**Uniplex**

 **Release Notes**

 **Version 9.20**

#### **COPYRIGHT NOTICE**

Copyright © 1981-2001 Uniplex Software, Inc. Unpublished. All rights reserved. Software provided pursuant to license. Use, copy, and disclosure restricted by license agreement.

IXI Deskterm copyright © 1988-1993 The Santa Cruz Operation, Inc. Word for Word copyright © 1986-1998 Inso Corporation. All rights reserved. Multilingual spelling verification and correction program and dictionaries copyright © 1984-1997 Soft-Art, Inc. All rights reserved. Portions derived from the mimelite library written by Gisle Hannmyr (gisle@oslonett.no) and used with permission. Portion copyright © 1981-1997 Informix Software, Inc.

 Uniplex, Uniplex Business Software, UBS, Uniplex II Plus, Uniplex Advanced Office System, AOS, Uniplex Advanced Graphics System, AGS, Uniplex Document Access, Uniplex Datalink, and Uniplex Windows are trademarks of Uniplex Software, Inc. All other names and products are trademarks of their respective owners.

#### **RESTRICTED RIGHTS LEGEND**

 Use, duplication, or disclosure by the U.S. Government or other government is subject to restrictions as set forth in subparagraph (c)(1)(ii) of the rights in Technical Data and Computer Software clause at DFARS 252.227-7013. Uniplex Software, Inc., 715 Sutter Street, Folsom, California 95630.

 Computer software and related documentation shall not be delivered to any branch, office, department, agency, or other component of the U.S. Government unless accompanied by this Restricted Rights Legend or alternatively, unless licensed expressly to the U.S. Government pursuant to FAR 52.227-19, unpublished -- rights reserved under U.S. copyright laws.

#### **NOTICE**

 The information in this document is subject to change without notice. Uniplex Software, Inc. makes no warranty of any kind in regard to the contents of this document, including, but not limited to, any implied warranties of merchantability or fitness for a particular purpose. Uniplex Software, Inc. shall not be liable for errors in this document or for incidental or consequential damages in connection with the furnishing, performance, or use of it.

# **Table of Contents**

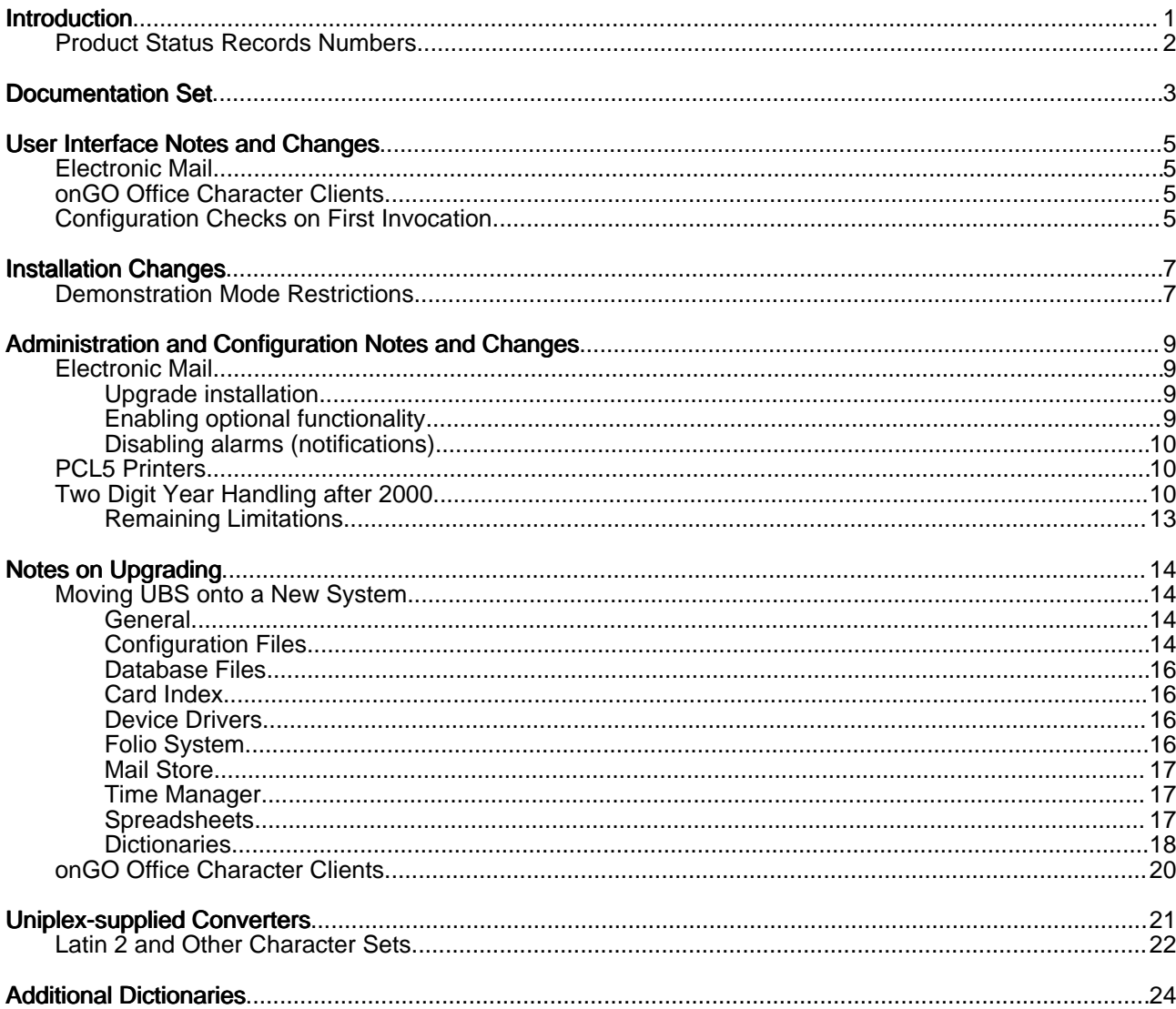

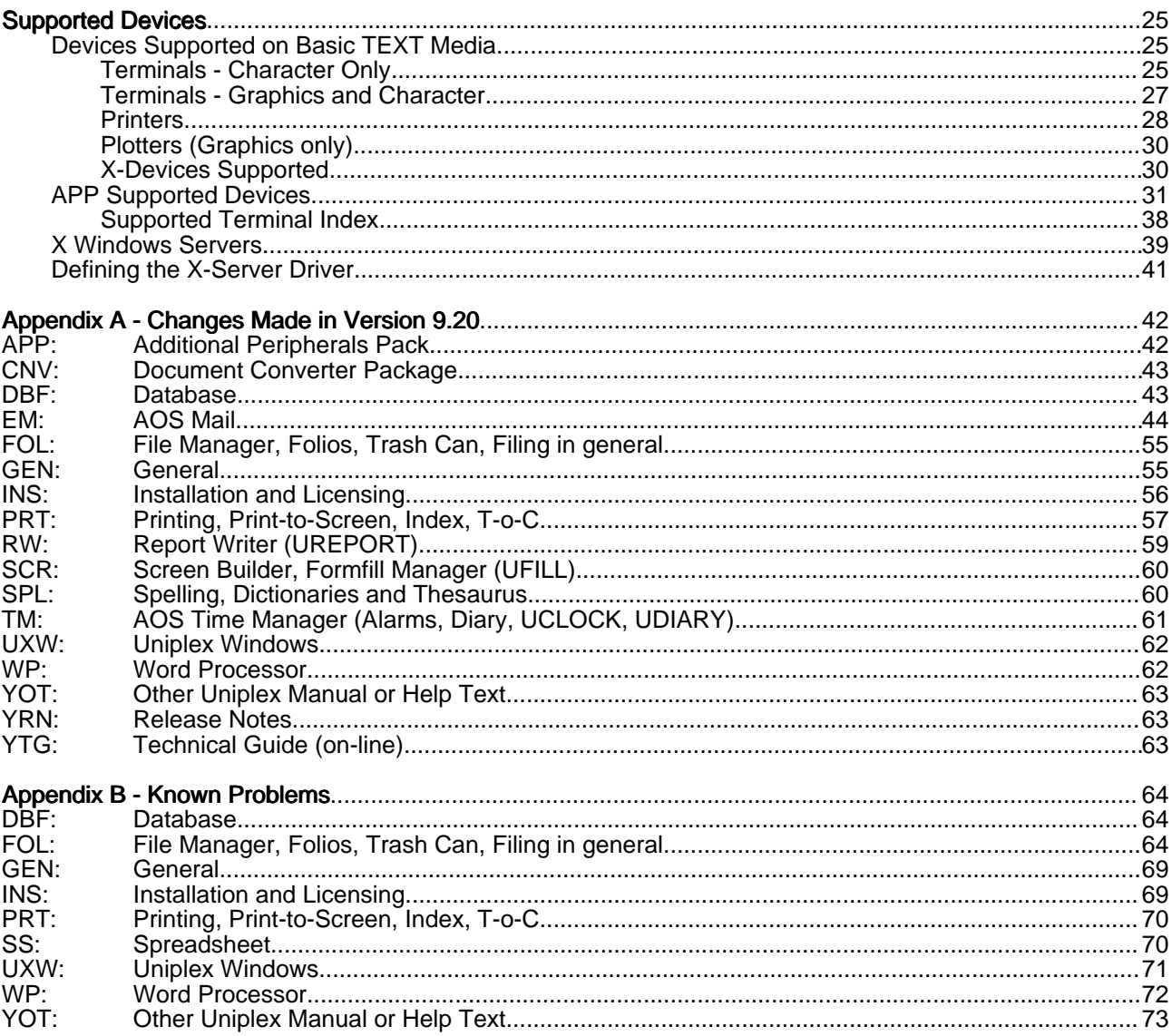

# **Introduction**

 This document accompanies the Uniplex Business Software Version 9.20 release and should be read in conjunction with the relevant portions of the Uniplex user guides and on-line technical guides.

 If you are upgrading from a version of Uniplex Business Software older then Version 9.10 it is strongly recommended that you review the release notes of the intermediate releases, to see if any of the changes made will affect your installation or working practices.

 The Version 8.10, 9.00 and 9.10 release notes are available on-line. If you are upgrading from Version 7.02, you should also obtain a copy of the 8.00 release notes, and if you are upgrading from Version 7.01, you should also obtain a copy of the 7.02 release notes.

 As part of the Version 8.10 release, a User Guide Supplement was available detailing the new and enhanced features in that release. Your users could refer to that User Guide Supplement for the details of the new features and user interface changes made under Version 8.10. These changes were incorporated into the V9.00 edition of the Uniplex Business Software User Guide.

 With the exception of the Uniplex Installation Guide, the Uniplex technical guides are no longer available in printed form; the information they contained is now in a number of on-line manuals which are free with the product. These release notes document the configuration changes and précis the changes at a functional level. However, details of the user interface and examples of the use of these features are covered in the UNIPLEX II PLUS User Guide.

 It is assumed that you are conversant with your operating system and are competent to alter system files using the Uniplex Word Processor or a system editor; if this is not the case, do not attempt any of the tasks detailed in this document.

 Although this document is produced by Uniplex Software, Inc., if it has come to you by way of your dealer or distributor, they should always be contacted for any further information.

 Each copy of Uniplex is accompanied by a Release Note Supplement (normally included as an appendix to the Installation Guide) which can include important information concerning the installation and operation of Uniplex on your particular computer. Please read the Release Note Supplement before reading this document.

 Further information about Uniplex, and its products, particularly UBS, can be accessed on our website at http://www.uniplex.com.

### **Product Status Records Numbers**

 All changes to Uniplex are recorded and controlled using a database of Product Status Records ( PSRs), which are used extensively in this document.

The appendix Changes made in Version 9.20 lists appropriate records in PSR number order within alphabetically sorted topic areas.

 To simplify looking them up in the appendix, when a PSR reference is quoted in the main sections, it is shown in the form: PSR XX:99999

where:

XX is the topic code<br>99999 is the number is the number

For example, PSR WP:33858 is towards the end of the list.

# **Documentation Set**

The following printed documentation is available:

- 1 Uniplex Business Software User Guide Version 9.00 (Vols 1 to 3 -Uniplex II Plus, Vol 4 Advanced Office System, Vol 5 - Advanced Graphics System).
- 2 Uniplex Business Software User Guide Supplement Version 9.20.<br>3 Uniplex Version 9.20 Installation Guide
- Uniplex Version 9.20 Installation Guide.

In addition, the following on-line documentation is available:

- 1 Uniplex Technical Guide.
- 2 Uniplex Device Configuration Guide.
- 3 Uniplex Form-Building Tools Guide.
- 4 Uniplex Spreadsheet Converter Functional Specification.
- 5 Uniplex Quick Reference Pages Portrait and Landscape.
- 6 Shortcut Keys keystrip.
- 7 These Release Notes.
- 8 The Release Notes for Uniplex Version 9.10.
- 9 The Release Notes for Uniplex Version 9.00.<br>10 The Release Notes for Uniplex Version 8.10
- The Release Notes for Uniplex Version 8.10.

 The on-line guides contain the information previously found in the printed Uniplex technical guides. These printed guides are no longer available; the information from them has been distributed as follows:

o Uniplex Technical Guide: The bulk of the Uniplex Configuration Guide can now be found in this guide. Relevant parts of the Administration Guide can also be found here.

You should refer to the appendix *Program Usage and Invocation* for up-to-date information on the Uniplex programs in this release.

- o Uniplex Form-Building Tools guide: The greater part of the Uniplex Administration Guide can now be guide found in this guide.
- o Uniplex Device Configuration Guide: The chapters: "Configuring Terminals" and "Configuring Printers" from the Uniplex Configuration Guide can now be found in this guide. Relevant parts of the Uniplex Windows Configuration Guide can also be found here.

The on-line documentation, including these Release Notes, can be accessed as follows:

- From the System Administration menu or the Help menu in File Manager, select On-line Documentation.

 The On-line Documentation screen appears from which you can choose to read a document with the Uniplex Word Processor, or print all or a range of pages of a document.

# **User Interface Notes and Changes**

 This release of Uniplex has introduced some new and enhanced features to the product. The user interface changes are described briefly below. For further details, refer to the Uniplex Business Software User Guide Supplement Version 9.20.

### **Electronic Mail**

 The main changes to the Electronic Mail part of Uniplex Business Software are the addition of an Post Office Protocol (POP3) server and a Lightweight Directory Access Protocol (LDAP) client. (The LDAP client is not available in all ports of Uniplex - see the supplementary release notes for the port).

 The POP3 server (like the IMAP server introduced in Version 9.10) allows an client (for example, Eudora, Microsoft Outlook, Microsoft Outlook Express, Netscape Communicator, Pine, or Solaris dtmail) to read mail held in the Uniplex mailboxes of a user. The client must be configured with the network address of the system on which Uniplex is running, and with the UNIX userid and password of the user. For details of how to do this, see the instructions for the client.

 There are also some changes to the character terminal interface, including a ring menu command for reading the Internet headers of external mail (these no longer appear as an attachment).

### **onGO Office Character Clients**

 The onGO character Clients are not included in this release. The versions released with Version 8.10, or 8.00, will continue to work, when V9.20 is installed as an upgrade.

### **Configuration Checks on First Invocation**

 As with all Uniplex releases, if you are upgrading from an earlier release, you may have local (\$HOME/UAP) configuration files based on the earlier version. These can affect the functionality of Version 9.20, and so you are warned if any such files are found.

This check and warning are controlled by the content of the file .UAP in your home directory.

 The commonest files that generate a warning are shown below. Unless stated otherwise, you can probably continue using them without a problem, and can arrange to update them at some later stage:

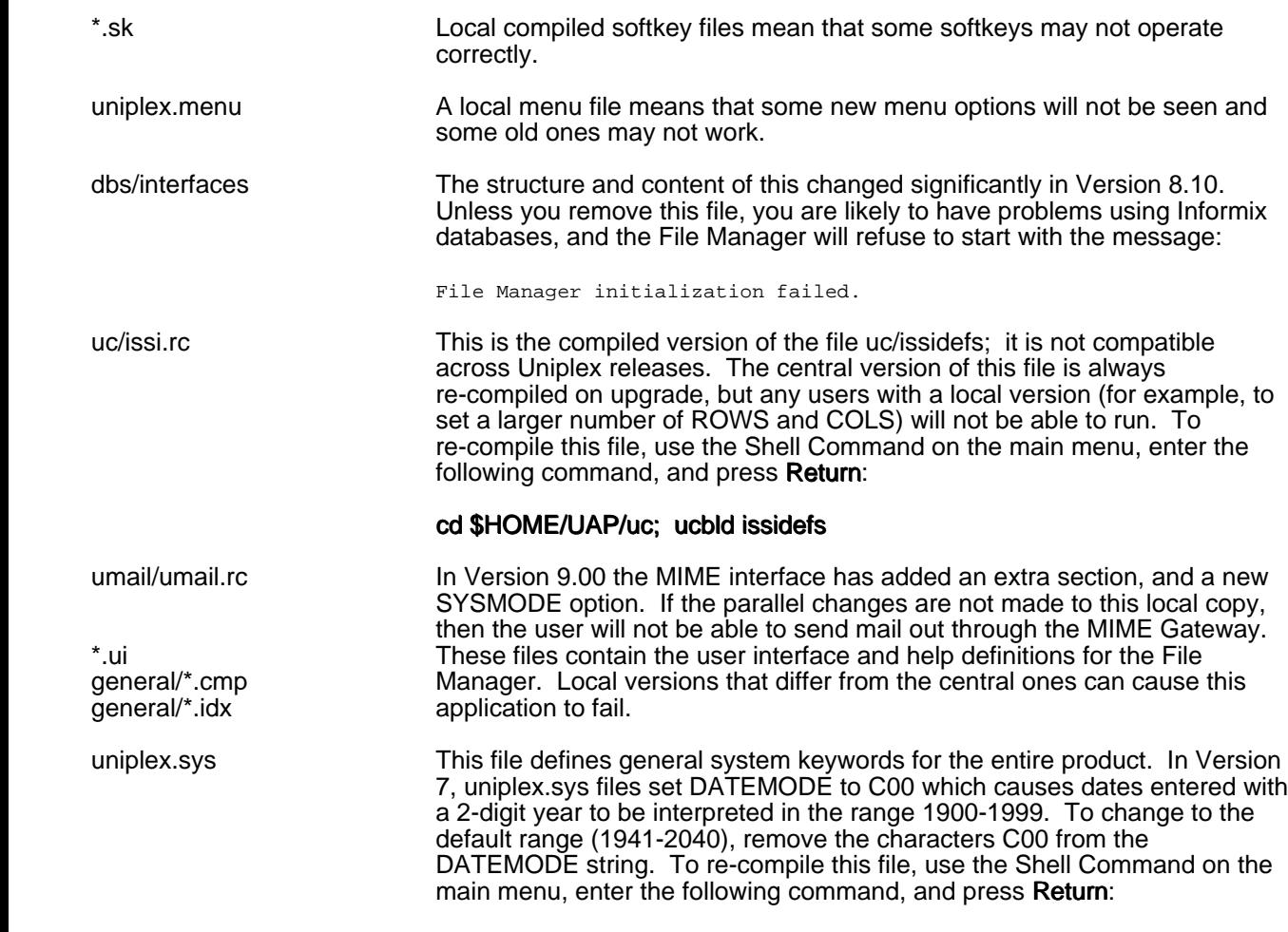

### syscomp -s

# **Installation Changes**

 There have been no significant changes to the installation and upgrade processes from the V9.10 installation process.

- The Uniplex Business Software installable units are:
	- 1 Uniplex II Plus (BASE) (includes Uniplex Windows programs)
	- 2 Advanced Office System (AOS)
	- 3 Advanced Graphic System (AGS)
	- Additional Dictionary Pack (ADP)
	- 5 Additional Peripherals Pack (APP)
	- 6Converters (CONV)
- Uniplex Windows is no longer an installable or licensable module; the uterm and uxspawn display manager are now part of the BASE product.
- Advanced Graphic System (AGS) no longer requires a license; this module is now part of the BASE product. During installation, there is an option to not install AGS (although it can be added later, if required).
- Support for CD installation (where available).
- The Uniplex IMAP and POP3 servers are installed automatically as part of AOS. The system files which are modified are /etc/services and /etc/inetd.conf (or /etc/xinetd.d).
- As in Version 9.10, the licensing of the Mail module now counts named mailstores (each user's collection of mailboxes) and not concurrent users.
- As in Version 9.10, datalink binaries are now supplied in some ports of Uniplex (see the supplementary release notes for the port). These binaries require a current (9.20) datalink license. Systems running old datalink binaries as part of Version 8.10 or 9.00 only needed a license which was valid for the release from which the datalink binaries were taken.

# **Demonstration Mode Restrictions**

 Demonstration Mode restrictions apply when running Uniplex without a valid license key. The only change is that the new IMAP server only allows 4 messages to be read per mailbox.

The complete list of Demonstration Mode restrictions is:

cannot be selected.

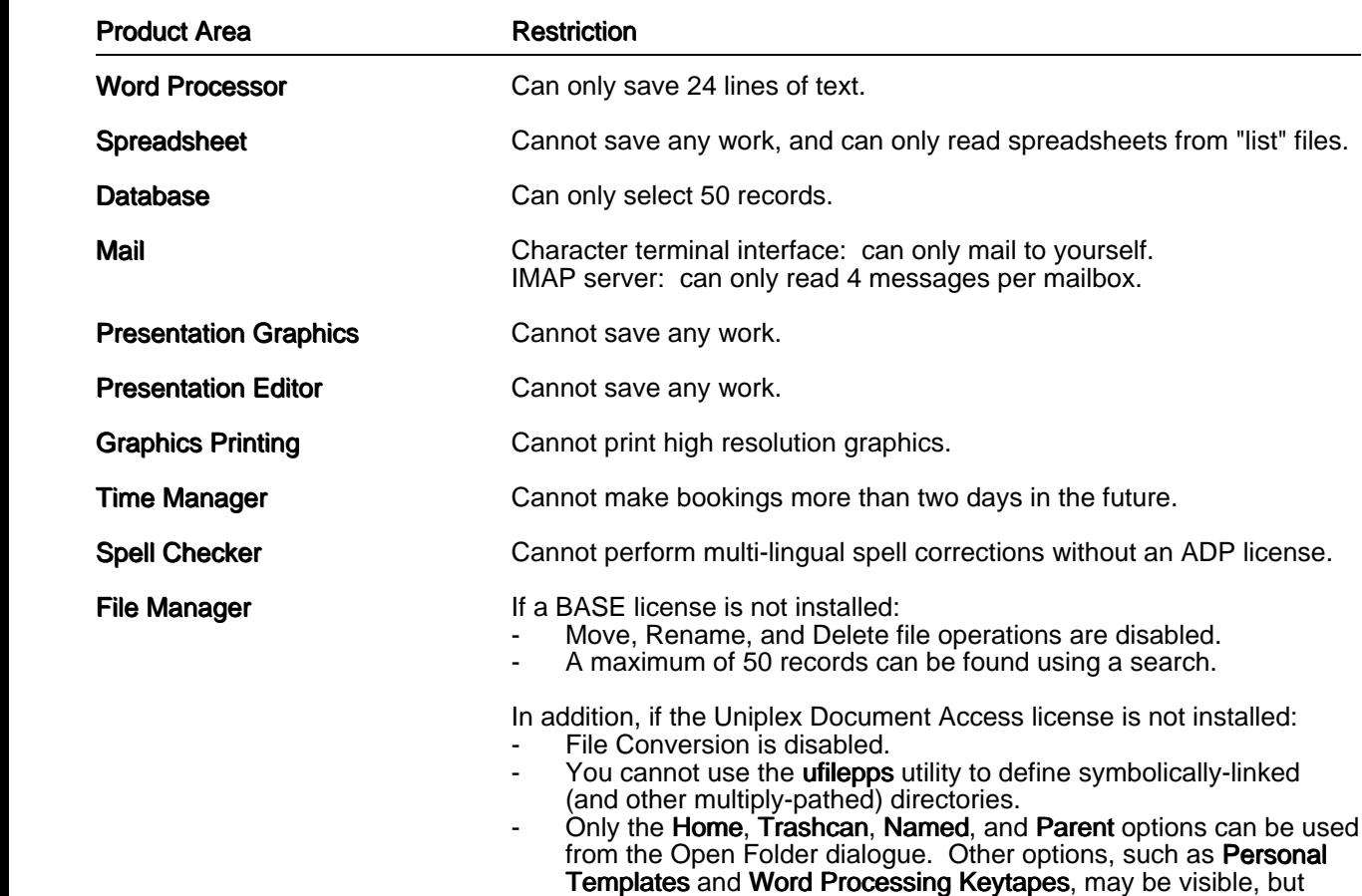

# **Administration and Configuration Notes and Changes**

### **Electronic Mail**

 The IMAP and POP3 servers should be set up automatically when Version 9.20 is installed, either as a new installation or as an upgrade. See the Installation Changes section and the Installation Guide.

### **Upgrade installation**

 On a upgrade, most of UAP/umail/umail.rc is left unchanged on the assumption that is has been customized as required. Therefore some new features which would be available in a new installation are not enabled.

 To keep the addresses of other recipients of mail that is received externally, add 'T' to the MODE setting in UAP/umail/umail.rc.

 To keep an a copy of external mail in the original format to improve the performance and accuracy of the IMAP server, add 'O' to the MODE setting in UAP/umail/umail.rc.

 To improve the printing of external mail which is formatted as one long line per paragraph, use the "Set Print Defaults" form to set the default style for the "Mail" application to "Mail" or "Mail-fixed-pitch".

### **Enabling optional functionally**

Some new functions are not enabled either on a new installation or on an upgrade.

 To use Internet Message Disposition Notifications (MDN - defined in RFC 2298) and Delivery Service Notifications (DSN - defined in RFC 1891) it is necessary to change the Uniplex Configuration. See near the end of Chapter 9 of the Technical Guide for further information.

 To invoke a special browser (such as lynx) when a mail message is received in HTML format, the new setting HTML\_BROWSER can be defined in UAP/umail/umail.rc.

 To change the default values on the Print Mail and Forward Mail forms, the new settings PRINT\_ATTACH, FWD\_COMMENTS, FWD\_ATTACH and FWD\_HEADERS can be defined in UAP/umail/umail.rc.

 Uniplex has traditionally picked up external mail by periodically running umd\_runix to read the UNIX mailboxes in /usr/spool/mail. Mail can be received more immediately, and with more reliable error handling, if the new -S option to umd runix is used. It is necessary to change the sendmail configuration file (or equivalent) to use umd runix as the delivery agent, and changing this file is not a simple task. It is important that the flag  $F=E$  is set and that  $F=n$  is not set. An example of a setting which has been found to work is:

 Mlocal, P=/usr/bin/umsrun, F=lsDFMShPAwE5:/¦@, S=10, R=20/40, A=umsrun umd\_runix -S \$u

where /usr/bin/umsrun is a script which sets up the Uniplex environment and executes the given command.

### **Disabling alarms (notifications)**

 If Mail notifications and Time Manager alarms are not required on a system, the new environment variable settings Ualarms=no and Uclock=no can be put in /usr/bin/uniplex. See Chapter 2 of the Technical Guide for further information.

### **PCL5 Printers**

 The Pcap and Fcap files now contain generic entries (pcl5 and pcl5color) for Hewlett-Packard PCL5 printers. These support the Euro Sign on most printers (but not LaserJet III printers), and have other improvements. They should be used in preference to the hpIVecma entries from the APP that were previously used for such printers.

### **Two Digit Year Handling after 2000**

There have been no "Year 2000" changes since Version 9.10.

 This rest of this section provides background information explaining the rules that control the handling of 2 and 4-digit years for user input and display of dates. All this information can be found in the UBS 9.20 On-line Technical Guide.

#### Configuration files that affect date formats

 Date formats are affected by the DATEMODE and DATEFMT parameters in the UAP/uniplex.sys file and the DATE parameter in UAP/dbs/interfaces.

 UBS can be configured by systems integrators and by individual users. This note concentrates on standard installations. When considering the effect on a particular system, remember that each user can have UAP files which override the system ones.

 If it is necessary to change the UAP/uniplex.sys file, remember that syscomp -s must be used to apply the change by updating UAP/system.comp.

 If V9.20 were the first release of UBS, we would probably set DATEFMT with four 'Y' characters (for example as 'MM/DD/YYYY' in the US), and DATEMODE to 'C41DFQTX'. However knowing the huge number of customisations and superstructure products that have been built on the UBS product we considered it unwise to change the "expected" form of a UBS installation.

#### Input of dates using Database Forms (uform), Formfill (ufill), Card Index (ucard), Time Manager (udiary), Mail (umail) or File Management (ufilemgr)

 Where dates are entered with two digits for the year, the century added to give the year number is controlled by the Cnn flag of DATEMODE in UAP/uniplex.sys.

 In UBS v9.20, DATEMODE defaults to 'C41', so with a standard installation dates are in the range 1941 to 2040.

 After applying the Cnn flag, the year may be truncated to two digits before being passed to a shell or a database engine (see below for details). However, the Cnn flag must still be correctly specified. The date 02/29/00, or 29/02/00, will be rejected as invalid with 'C00' because 1900 was not a leap year, but it will be accepted with 'C41' because 2000 was a leap year. Users can enter 4-digit years, provided there is enough room in the input field. With UFORM and UFILL, the size of the input field depends on the options controlling the output of dates (see below for details).

#### Input of dates using Database Query (usql)

Dates in SQL statements can contain either a 2- or 4-digit year.

 If only 2 digits are present, Informix database engines before version 5.10 add 1900 to give the year number, and reject '00' as invalid. Version 5.10 of Informix SE has an environment variable (called **DBCENTURY**) which controls the method that the database engine uses to interpret 2 digit years. If DBCENTURY is not set, it copies the first two digits from the current date, and so it assumes the range 2000-2099.

 The DATEMODE Cnn flag has no effect with USQL, and it is best for SQL input to use 4-digit years after 1999. Note that USQL does not "understand" dates in SQL commands sent to the database (since it makes no attempt to correlate the data strings in an SQL statement to the database schema that it will run against).

#### Passing dates to an Informix database from Database Forms (uform)

 The DATE format in UAP/dbs/interfaces can contain either two or four 'Y' characters. The number of year digits in the DATE field is used to control the setting of the Informix DBDATE variable (e.g.: with DATE=DD/MM/YYYY Uniplex will pass DBDATE=DMY4/ to Informix).

#### Passing dates to commands generated by Formfill or Screen Builder (ufill)

 In the shell commands generated by UFILL, using the syntax \$(name), date fields are truncated to two year-digits unless UAP/uniplex.sys is changed to specify four 'Y' characters in DATEFMT, and to specify the F flag in DATEMODE.

#### Display of dates in Database Forms (uform) and Formfill or Screen Builder (ufill)

 By default, these display dates with 2-digit years. To display 4-digit ones, change UAP/uniplex.sys to specify four 'Y' characters in DATEFMT, and specify the D (for UFORM) or F (for UFILL) flag in DATEMODE. Note that doing this may cause problems with screen layouts and commands generated by UFILL.

#### Display of dates using Database Query (usql)

 By default, Database Query displays dates with 2-digit years. To output the 4-digit ones change UAP/uniplex.sys to specify four 'Y' characters in DATEFMT, and specify the Q flag in DATEMODE.

### Display of dates in the Card Index (ucard)

 By default, this displays dates with 2-digit years. To display 4-digit ones, change UAP/uniplex.sys to specify four 'Y' characters in DATEFMT, and specify the X flag in DATEMODE. This may cause problems with screen layouts.

 However, regardless of the DATEFMT setting, the Card Index only stores a 2-digit year, which means that applications that need to work on a large range of dates should use a database, not a card index.

#### Display of dates using Time Manager (udiary)

 By default, Time Manager displays dates with 2-digit years. To output the 4-digit ones change UAP/uniplex.sys to specify four 'Y' characters in DATEFMT, and specify the T flag in DATEMODE.

#### Display of dates using Mail (umail) or File Management (ufilemgr or ufo)

 In most contexts, Mail, File Manager and File Management display 2-digit years only on the grounds that, for the objects they refer to (mail messages, file creation dates, etc), the century will be obvious to the user.

#### **Remaining Limitations**

- Any customised scripts which generate USQL input with 2-digit years will have to be changed, unless a recent Informix engine is used with DBCENTURY set.
- The diary.holidays file only has entries up to 2005.
- The clock in most UNIX systems expires in January 2038.
- \* With the default DATEMODE setting, 2-digit years can only be used in input up to the end of 2040.
- \* The Time Manager only works until 2050.
- \* The Mail system only accepts messages with 2-digit years up to the end of 2069.
- By changing DATEMODE to C99, 2-digit years can be used in input up to the end of 2098.

# **Notes on Upgrading**

# **Moving UBS onto a New System**

### **General**

 Customers often request both an upgrade to the current release and a change of platform. It is far preferable to first upgrade the copy of Uniplex on the old platform to the current release, then install another copy of Uniplex at this current release on the new platform, and finally move the data files and any custom configuration changes to this new platform. This is sometimes not possible if the old platform is a discontinued system and a current copy of Uniplex is not available for it. That means a new installation must be performed on the new system and no upgraded files (as prepared by the standard upgrade utilities) will be available to move from the old system. It is still possible to both upgrade and switch platforms, but much more of the work must be done manually.

 This section discusses all of the main issues to be considered when performing a system upgrade and how they must be dealt with manually if an automatic upgrade cannot be performed or if additional issues remain after such an upgrade has been done.

### **Configuration Files**

 The existing configuration should not be used as moving older configuration files to a new system will corrupt it. The best plan is to superimpose any customer-built features onto the new menus, softkeys, etc. Customers must realise that attempting to use .fn, .sk, .rc, .sys, .msg, etc. files from the old version will cause significant problems.

Customers typically change one or more of the following (in order of frequency):

- 1. **Menus.** A standard Uniplex installation builds a file called uniplex.menu which holds all of the menus that are seen by users. This is the most common area which is altered. Alterations include:
	- Removing Menu Options Done for practicality or for security (i.e., to stop users from wandering into areas that management wants to keep secure).
- Adding New Options Calling custom-designed Screen Builder applications, calling entirely new applications (e.g., companies often use Uniplex as an in-house menu system), or calling Uniplex functions with custom parameters.
- Altering Existing Options For example, to change to a new directory before executing the Spreadsheet.

All of these changes are effectively lost when an upgrade takes place *(actually, any files that differ are* saved in a special area in the Uniplex tree). For this reason (and for others) we suggest that if possible, new versions should be run in parallel for a while so that custom changes can be migrated at the integrator's pace.

- 2. Softkeys. Softkeys are the functions that are called from the Function Keys. Like menus, softkeys are altered to remove, alter, or add options. Unlike the menu file there is one softkey file for each module and these files are compiled. Softkey files are a bit more complex to alter than menus, but are still a common configuration issue.
- 3. Screen Builder (ufill) Screens. ScreenBuilder screens are used throughout the Uniplex product and some customers feel the need to alter them to their own taste (i.e., altering print screens to only allow certain options).
- 4. uniplex.sys, umail/umail.rc, uc/issidefs, dbs/interfaces. These files are designed to be altered to a customer's needs and are very simple to re-engineer.

 The only way to find out if configuration files have been changed is to compare the current files against the original virgin copies (which may be hard to find without doing a new install of the old software somewhere else) using the Unix diff utility. Again, we strongly recommend that the two systems be run in parallel for an extended period until every user is sure that all existing functionality has been converted. This is also a good opportunity to review the changes that have accrued over the years and to ensure that it is really appropriate to continue bringing them forward.

### **Database Files**

 There is the potential that under some circumstances (particularly with high-level numeric fields), databases may not move between dissimilar systems and the database may need to be exported to ASCII files from the older system using the dbexport utility, then those files imported into the new machine's new database. This would be particularly true if the old system uses an Informix Version 2.xx database and the new system is Informix 5.xx or 7.xx. This is an unusual situation and occurs rarely, if ever.

#### **Card Index**

 The .sch files for the Card Index are not portable between platforms. This can be a problem when upgrading to a new platform, which is the opposite-endian to the old machine, for example, from an Intel based architecture, to a Sparc based one. (PSR CI:33998)

A example of a workaround for the To-Do list is:

 On the new machine, run To-Do to create a new todo.sch file and empty todo.dat and todo.idx files. Then copy the real todo.dat and todo.idx files from the old machine to the new machine.

#### **Device Drivers**

 Changes/additions are often made to the device driver files (definitions for terminals, printers, and plotters) over the years. These driver configuration changes can be a little tricky to migrate and may require some custom consulting work from Uniplex.

### **Folio System**

 Folios will be lost if an upgrade is not performed using the standard installation procedure or the original release is prior to Version 7.02. The only way to handle this is to manually input any desired Folio information into File Manager on the new system. Folios have not been heavily used by most customers so this is not usually a major issue. An experimenter may like to investigate how the installation tool .../UAP/install.cmds/ufmbuild could be used in combination with a copy of the old folios database. (.../UAP/.ufo\*). The commands:

 Transfers data from the folios system to the /usr/bin/uniplex -run ufmbuild -u Filemanager's Index database.

 $\frac{1}{\sqrt{2}}$  /usr/bin/uniplex -run ufmscan -r -a **Tidies up the Index database, in particular**  removing entries for files that do not exist on the system

 are recommended in the Installation Guide. The extraction uses the ufomanager program to read the old folios database. The Program Usage section of the On-Line Technical Guide can tell you more about these programs.

#### **Mail Store**

Mail should continue to perform as normal once the data files are transferred.

#### **Time Manager**

 The diary.alarms file should be deleted if the system name is changing, but that should not be a problem. Systems with Time Manager will need a simple script to update the diary/diary/<username>.env files to reflect the correct system name.

#### **Spreadsheets**

 A spreadsheet file is stored in the new Uniplex Portable Save File (PSF) format once it has been saved in Uniplex Version 8.10 or later. This applies to both new spread-sheets that have first been created in Version 8.10+ and also to existing spreadsheets created in an earlier version of Uniplex but opened and resaved in Version 8.10+. A PSF format spreadsheet file is a special format designed to be completely portable across hardware systems of different architectures.

 New spreadsheets created in Uniplex Versions 7.02 through 8.00 are also stored in PSF format, but older spreadsheets opened and resaved in those releases are maintained in their original, non-portable format (OLD). They may be moved to the new format by either saving them in Version 8.10+ or by saving them in Versions 7.02-8.00 under a new file name. This creates a new file and uses the new PSF format. The original file in OLD format should then be deleted and the new file renamed to the original file name.

 The format of a spreadsheet file may be checked by selecting Work-sheet/Modes/General which shows the Spreadsheet Details display. An entry in the <FILES> section shows the current save file name, if any, and indicates whether the PSF or OLD format is to be used for the next save operation.

 A system running at Uniplex Version 7.01 or earlier will have completely non-portable spreadsheets which must be converted before changing systems. We can provide tools to automate most of the spreadsheet migration process so that spread-sheets are converted in bulk and moved as a block. This involves writing out each spreadsheet to an ASCII file as a macro (List File) which simply lists the individual commands and data elements. Each spreadsheet macro is then opened on the new system, rebuilt into a complete spreadsheet, and then saved in the new PSF format.

 Note that beginning with Version 7.02 the Ucalcformat variable defines the format in which spreadsheets are saved and may be set to either the new PSF format or the non-portable OLD format. It is important to ensure that this variable has been set to use the PSF format before doing a conversion and discovering that the non-portable OLD format has been in use.

#### **Dictionaries**

 The UBS Version 9.00 release included upgrades to all three dictionary classes which means that the internal binary formats are not compatible with UBS releases prior to Version 9.00.

 The upgrade process replaces the older versions of any Uniplex-supplied dictionary files but will preserve any user-created supplementary verification files (which are named ve???[b-z]51.lex, but not ve???a51.lex). The upgrade will also create a list of any words (known as exceptions) that have been added to the pre-upgrade hyphenation base file (hy???a05.lex). These user hyphenation additions will then need to be added into the new hyphenation base for that language.

 A user creating a Version 9.10 installation and then migrating from the old UBS system to the new one will need to do the following:

1. Copy any supplementary dictionaries from the old system to the new; for example by using:

```
rcp <old system:old home>/UAP/dict/ve???[b-z]51.lex \
       <new_system:new_home>/UAP/dict/
```
 Note that this will replace the "example" supplementary dictionaries (ve???b51.lex) that are created by the install process.

2. Create a listing of any hyphenation exceptions:

On the OLD UBS system (old\_system):

```
 cd <old_home>/UAP/dict
                           for DIAL_CODE in 001 002 ....... 049
do de la contrado do de
                                 if test -f hy${DIAL_CODE}a05.lex
                                 then
                                       : NOTE this is the OLD hyusbuild being run
                                      hyusbuild -l -d ${DIAL_CODE} > temp
 sed "/->/s/ˆ.*-> //" temp > exc_${DIAL_CODE}.lst
 rcp exc_${DIAL_CODE}.lst <new_system:new_home>/UAP/dict/
film and the state of the state of the state of the state of the state of the state of the state of the state of the state of the state of the state of the state of the state of the state of the state of the state of the s
                           done
```
3. Re-apply the list to the new hyphenation base:

On the NEW UBS system (new\_system):

```
 cd <new_home>/UAP/dict
                         for DIAL_CODE in 001 002 ....... 049 351 358
do de la contrado do de
                               if test -f hy${DIAL_CODE}a05.lex -a -f exc_${DIAL_CODE}.lst
                              then
                                    : NOTE this is the NEW hyusbuild being run
                                    hyusbuild -d ${DIAL_CODE} < exc_${DIAL_CODE}.lst
                             mv exc_${DIAL_CODE}.lst exc_${DIAL_CODE}.dun<br>fi
file and the state of the state of the state of the state of the state of the state of the state of the state o
```
### **onGO Office Character Clients**

 As mentioned above, the onGO Character Clients are not included within the V9.20 release. In an upgrade from V8.00 or V8.10 the necessary programs are preserved (although in an ongo.linked system some of them will have been moved from the UAP area into the (*soft linked*) NVO area). If the new V9.20 installation is to include the onGO Office Character Clients, the only reasonable method is to install V8.10, and then upgrade to V9.20.

# **Uniplex-supplied Converters**

 Files can be converted from one format to another using the File Manager. Also, when trying to open either a non-Uniplex Word Processor file or a text file, a copy of it can be automatically converted for reading.

 The following lists the converters supplied by Uniplex. From the set of 42 converters, 39 offer full support (TO and FROM), and 3 offer FROM only support. For each TO and FROM converter, there are two binaries, and for each FROM-only converter, there is just one binary. For example, the code w4w01 is a F/T type (FROM and TO) and has the two binaries: w4w01f and w4w01t.

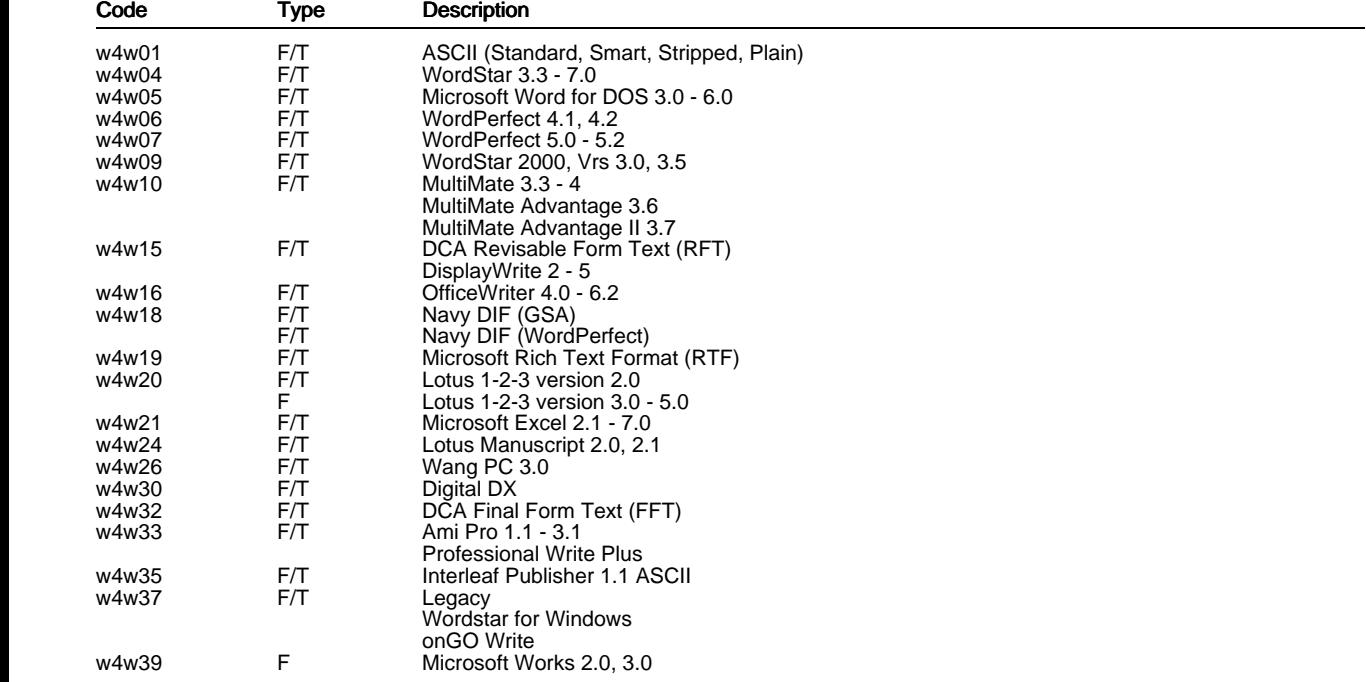

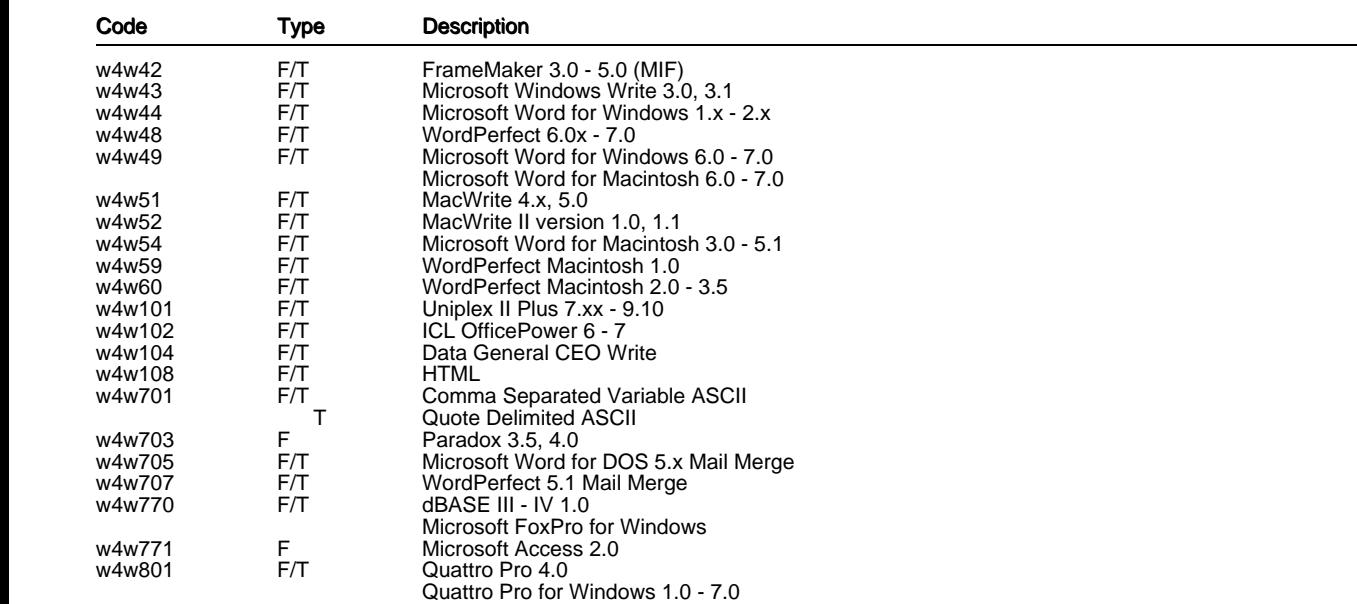

The converters tiff2rgp (for reading TIFF graphic files) and ussto123 (for writing spreadsheets with formulas in Lotus 1-2-3 format) have a different architecture, and are described in the Technical Guide.

## **Latin 2 and Other Character Sets**

 There is a -CPxxxx command line option which can be used to override the default code page of the following converters:

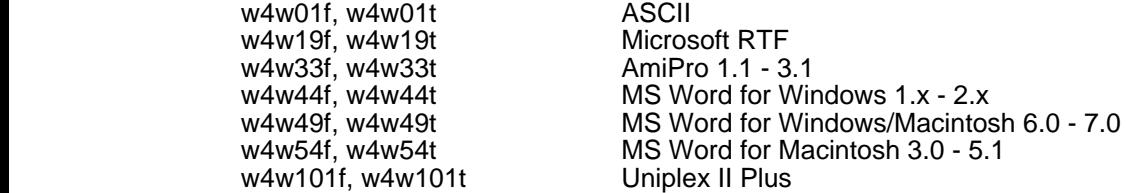

Available options include:

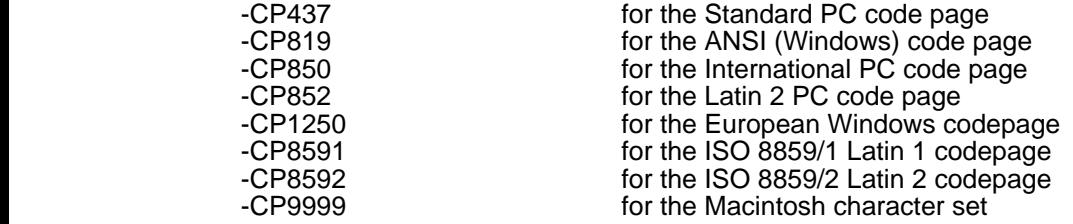

The default code page for the ASCII converters (w4w01f, w4w01t) depends on the -V option:

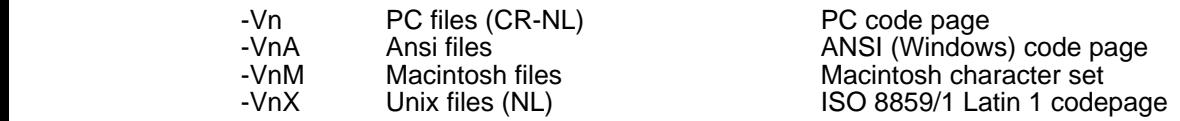

For example, to convert a Uniplex document prepared on a system using the **ISO Latin 2** character set to a text file for use on the same system, execute w4w101f with option -CP8592 and w4w01t with options -V1X -CP8592.

 If a code page option is used for just one stage of the conversion, or if different code pages are used for each stage, characters are mapped to the nearest available (e.g. accents are removed). For example, to convert an Ami Pro document prepared using code page 1250 to a Uniplex document for use on a system using the **ISO Latin 2** character set, execute  $w4w33f$  with option -CP1250 and  $w4w101t$  with option -CP8592.

To use these options, the commands in the file NVO/STATIC/C/udas/udas.cfg must be edited. The Uniplex Document Agent System uses OpenMail type codes to control conversions, and there are no OpenMail type codes specifically for files using the Latin 2 character set. Therefore, if the configuration is changed to use the -CP8952 option for a particular file type, all files of that type on that system, will be treated as using the Latin 2 character set. (Note that although the *udas.cfg* and *map.types* files contain entries for Latin 1 and 2 text files, they were for onGO Write which is no longer supported.)

# **Additional Dictionaries**

 Dictionaries are supplied for the following languages in the Additional Dictionary Pack (ADP). To use those for languages other than the base language of the Uniplex installation requires an ADP licence.

> American English British English Canadian French Danish **Dutch**  Finnish (no hyphenation breaks) French German Italian Norwegian **Portuguese**  Spanish **Swedish**

A thesaurus is only supplied for American English, British English, French and German.

# **Supported Devices**

 In Verison 9.20, generic support for Hewlett-Packard PCL5 printers has been included in the main TEXT media. Also, as in Version 9.10, support for the Linux console as a terminal is included.

 Therefore, there is now less need for the Additional Peripherals Pack (APP) but it is still supplied if required.

### **Devices Supported on Basic TEXT Media**

 The exact set of devices supported by the main TEXT media differs from language to language, but the UK, English language media includes:

#### **Terminals - Character Only**

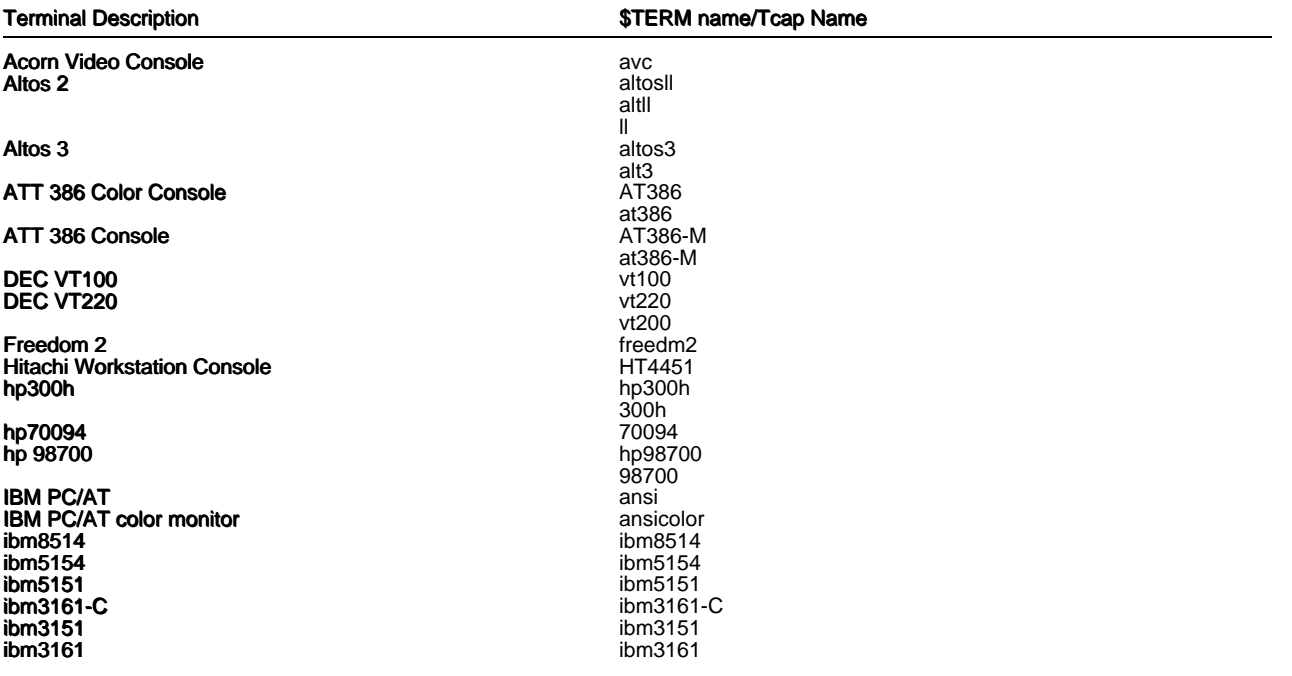

ibm3163 ibm3164 ibm5081 ibm5081 ibm5081-113 ibm5081-146 ibm8503 ibm8503 ibm8512 ibm8513 PCR2 6150 Monitor

**ICL m303** ICL Color 6404

#### **ICL Color 640402 icl640402** ISC DIAB DS-90 Console wp5-c3

Link 125<br>Linux **Linux** linux linux **linux** Lynwood Workstation Console Microcolour Graphics 2220 Microcolour Graphics 2220 **NCR 4970** 4970 Nokia S-20 Console **Philips p2772** p2772 Sony Workstation Console sonycon **Sun Workstation Console** 

Torch QX  $\textsf{Toshiba\ 5100}$  t5100 **Tele-Video 925** tvi925 **Unicord Emulator** 

Wyse 50

Wyse<sub>60</sub>

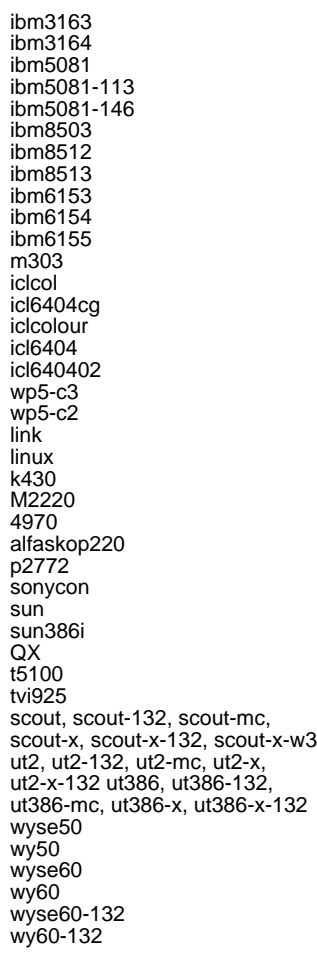

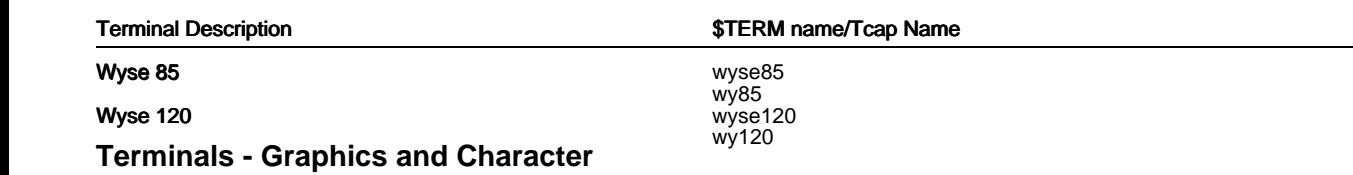

The following terminals support Presentation Graphics but not the Presentation Editor.

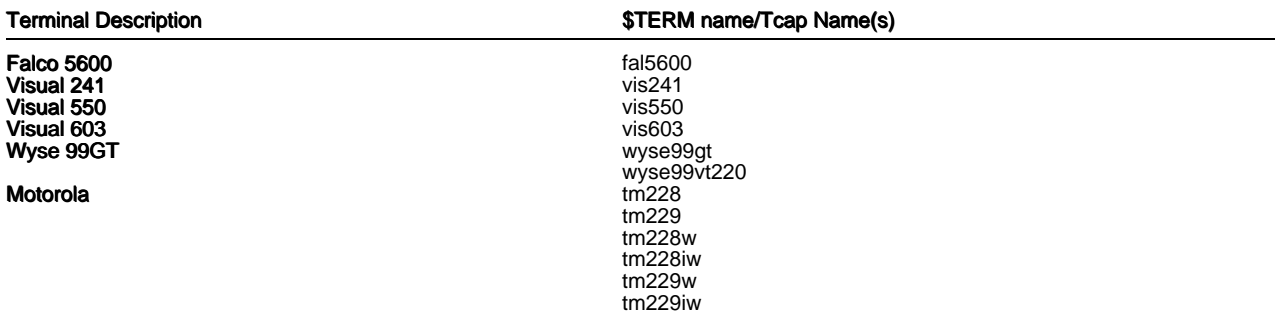

The following terminals support all modules of the Advanced Graphic System package.

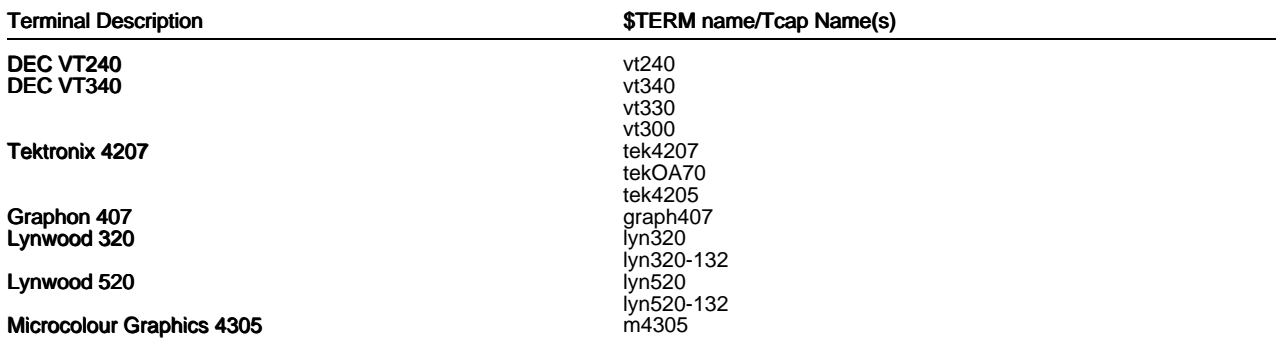

 The following devices have been designed to work in their own X environment but do not support Uniplex Windows.

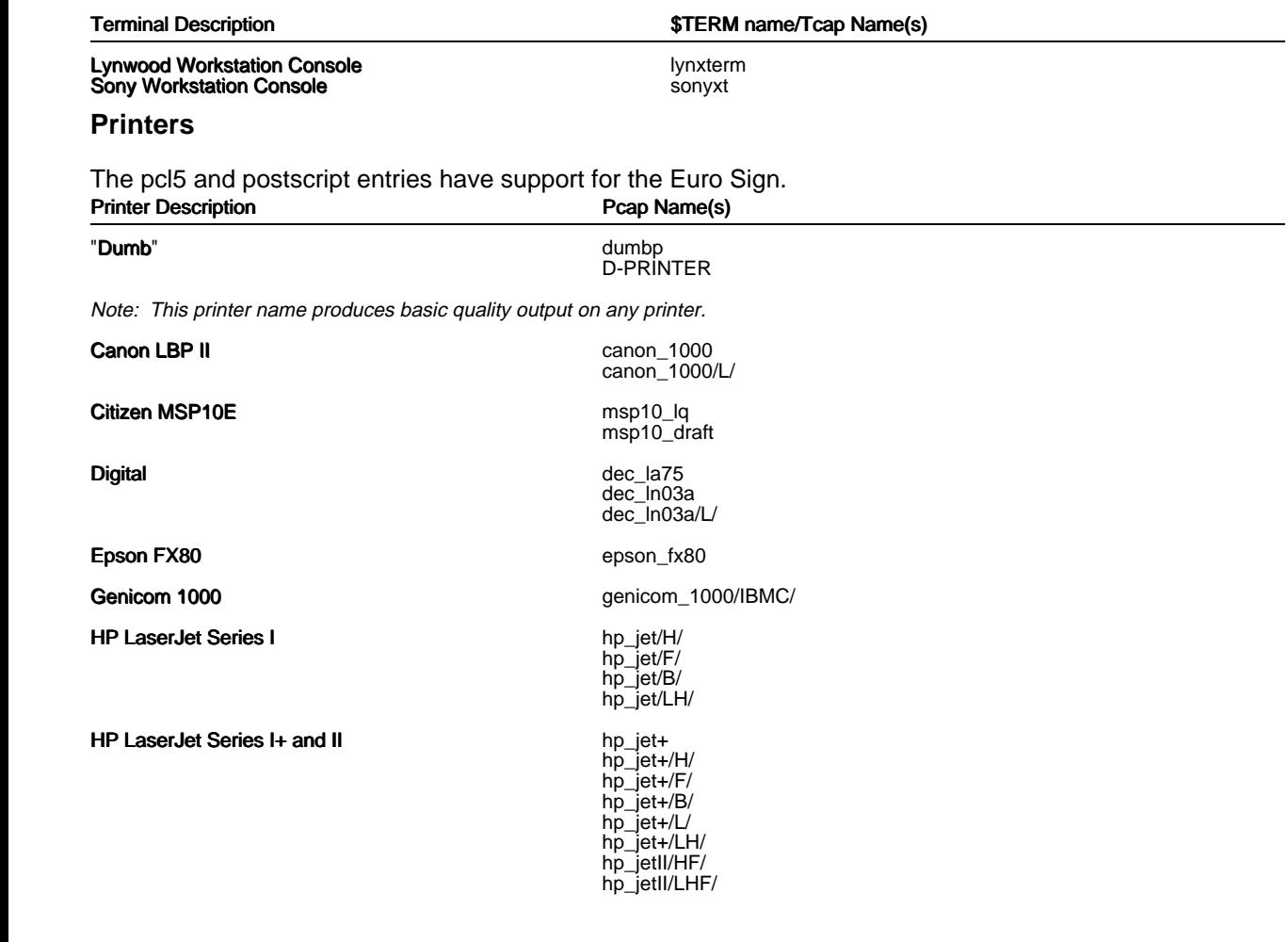

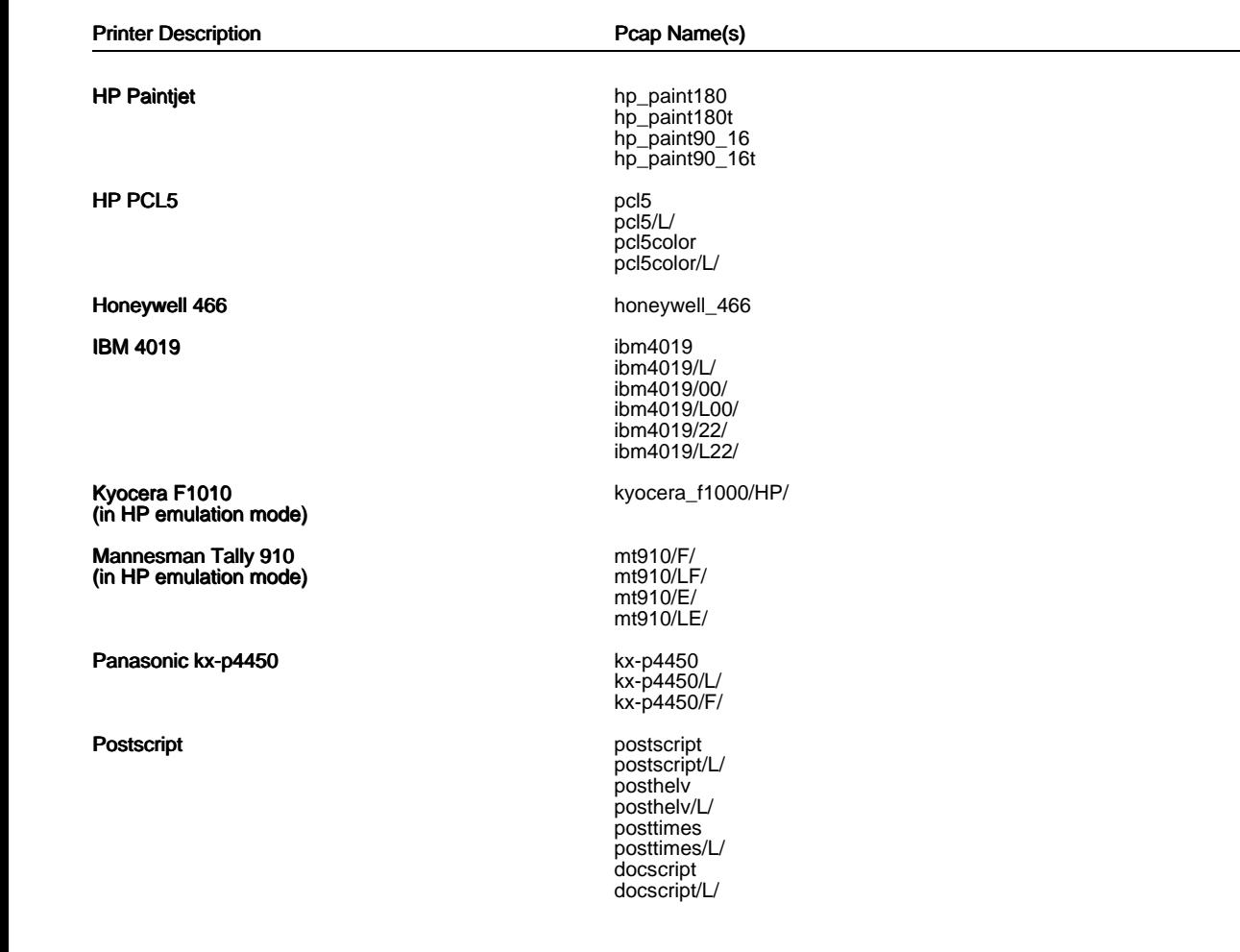

### **Plotters (Graphics only)**

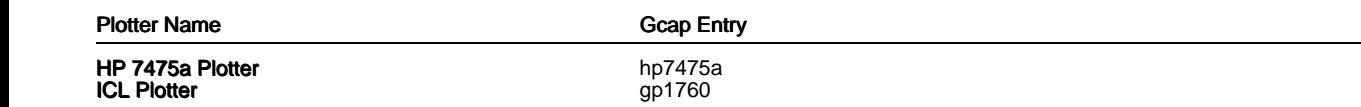

#### **X-Devices Supported**

 Uniplex Windows is a standard X Windows application and, therefore, supports any appropriately connected display device. Such a device is referred to as an X server.

 By default, Uniplex uses a lowest-common-denominator set of resources in a server. This set of resources is described in the file UAP/XW/servers/default.

 However, in order to take advantage of the capabilities of some server devices (for example, the ability to display larger font sets or colour), Uniplex Windows is delivered with a set of server description files which have been customized for various devices.

These server descriptions are held in the directory UAP/XW/servers.

 You may use these descriptions or extend the set, as required. Selection of a non-default server is described in the later section Defining the X-Server Driver.

 Where necessary, Uniplex may adjust the settings in a server description file in order to work around deficiencies in the server concerned. For example, it may set a resource to avoid a recognized problem in a manufacturer's server.

## **APP Supported Devices**

 The following summarizes the devices supported by APP Version 5.1 and the Uniplex driver names to use for them.

 The Supported Printer Specification (SPS) and Supported Terminal Specification (STS) references apply to the documentation supplied with APP 5.1 distribution media.

For more details on terminal specifications, refer to the later section Terminal Drivers.

The following tables detail:

- The printer models supported by the APP.
- The font options available for them.

 Where a font option includes a superscript number next to its description, you should read the related note detailed at the end of the APP Supported Devices section.

- The Uniplex driver names to use for portrait and landscape orientation.
- The Supported Printer Specification (SPS) filename containing the detailed description of supported functions for the printers.

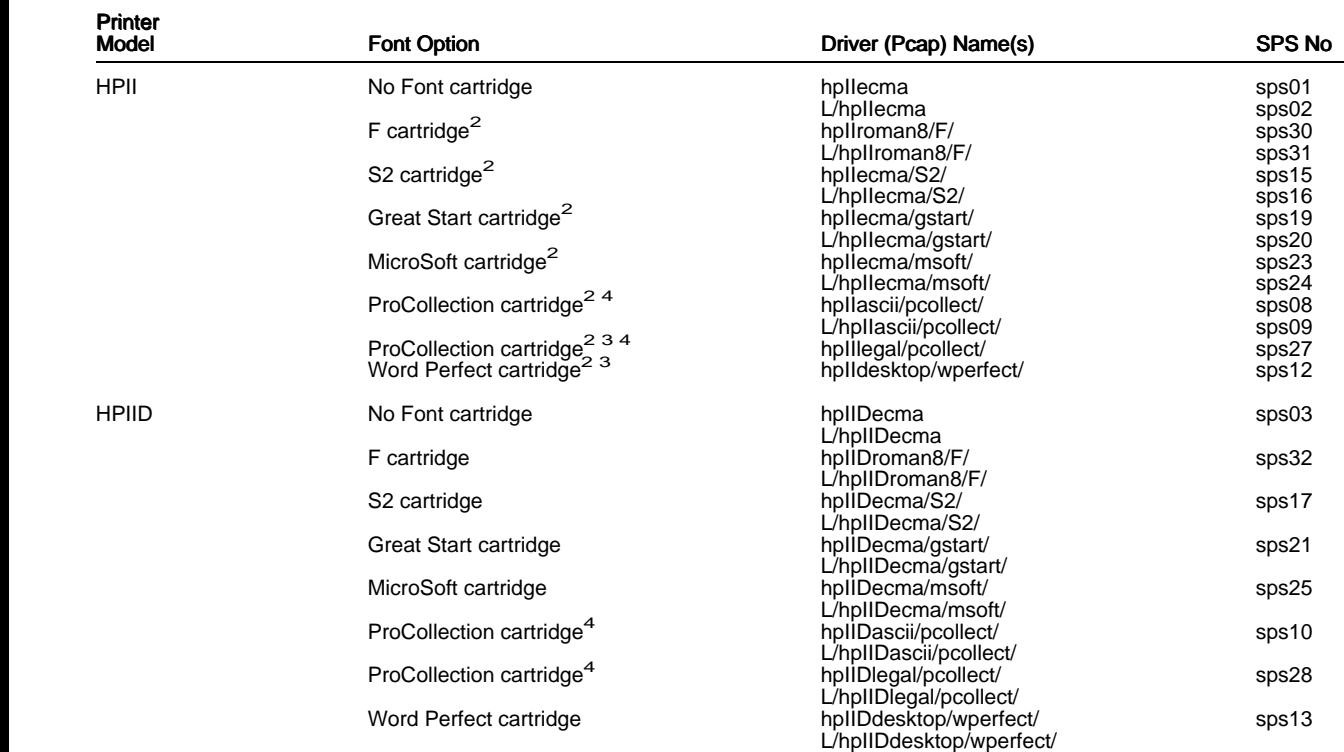
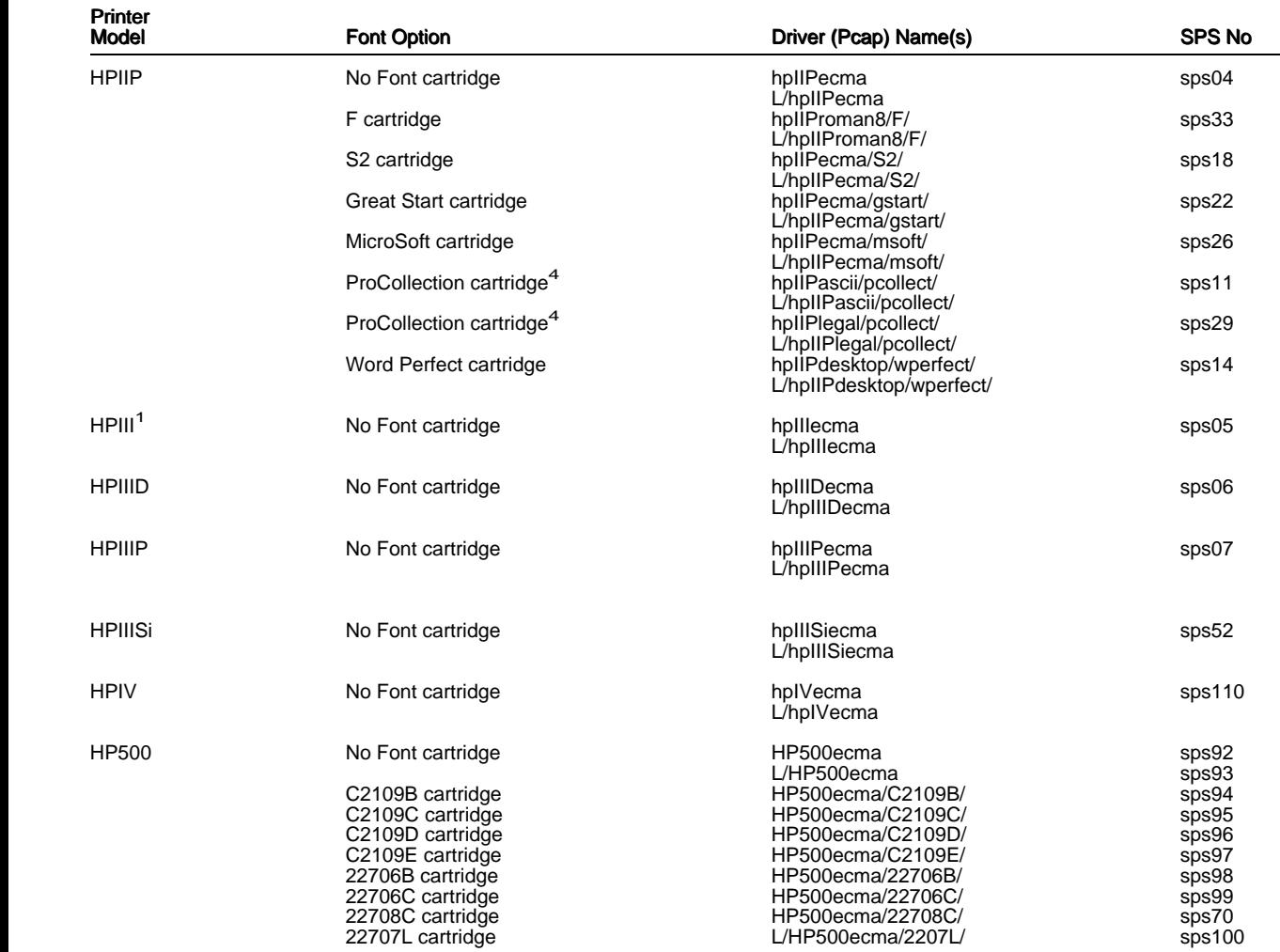

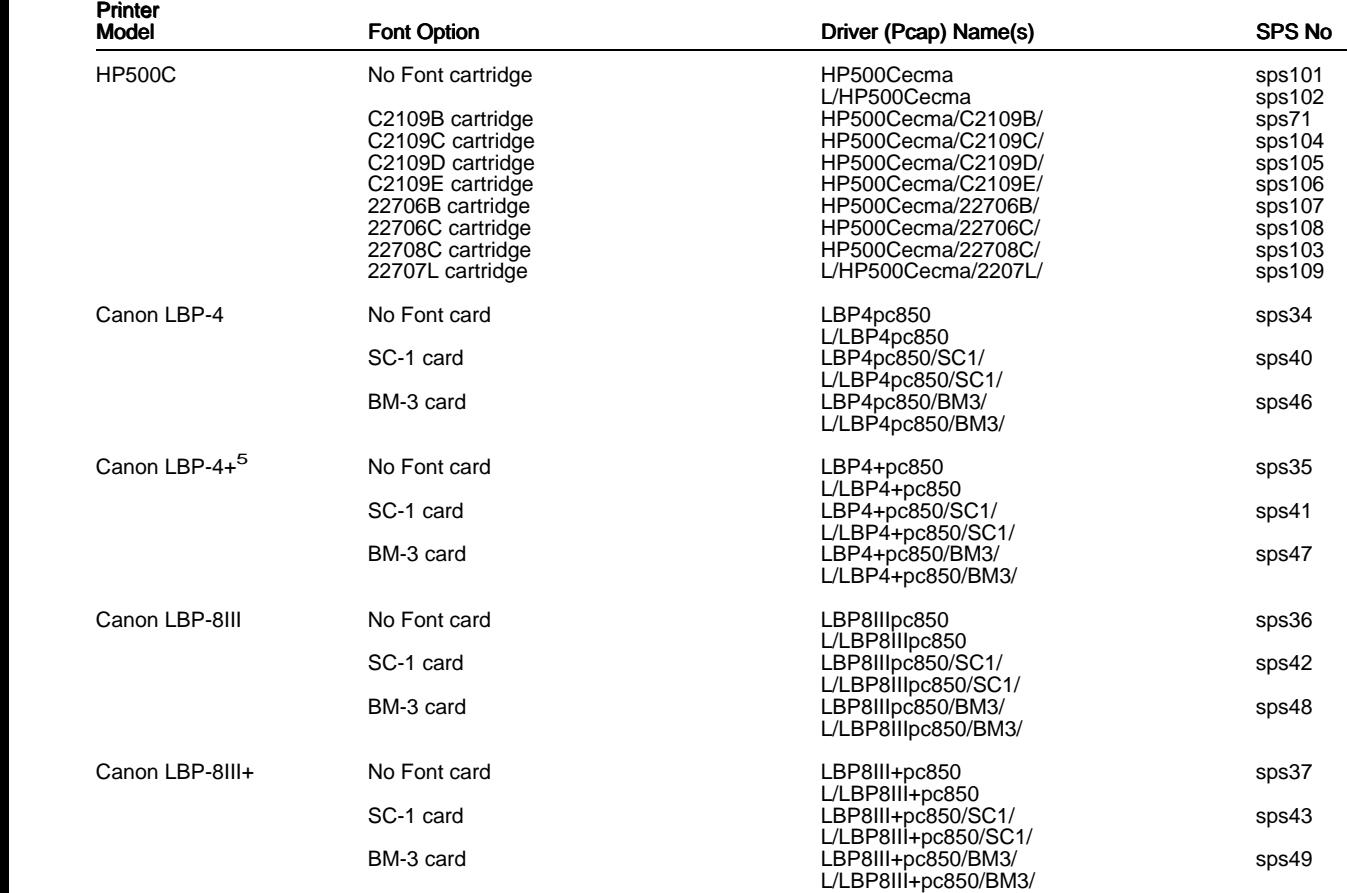

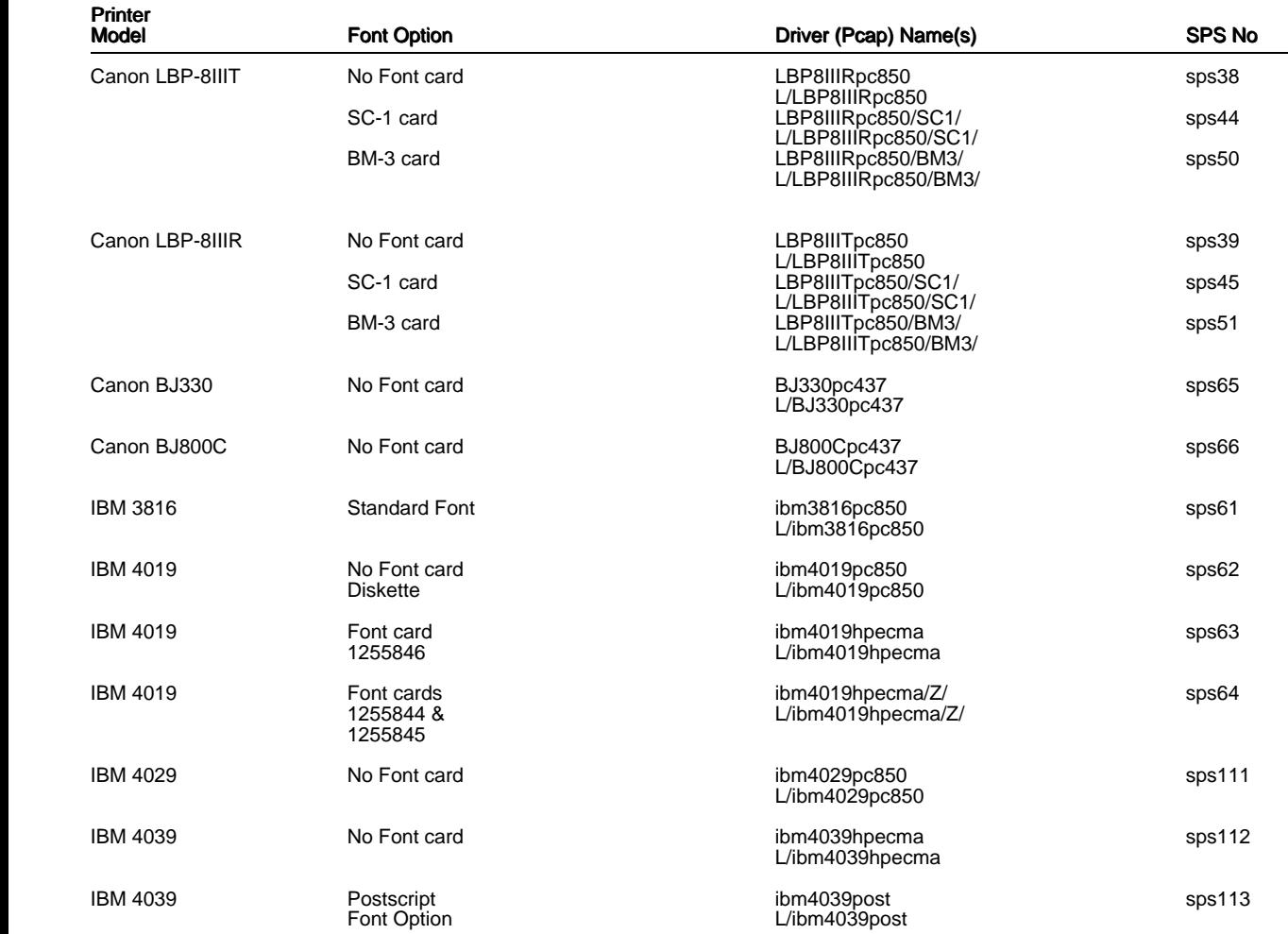

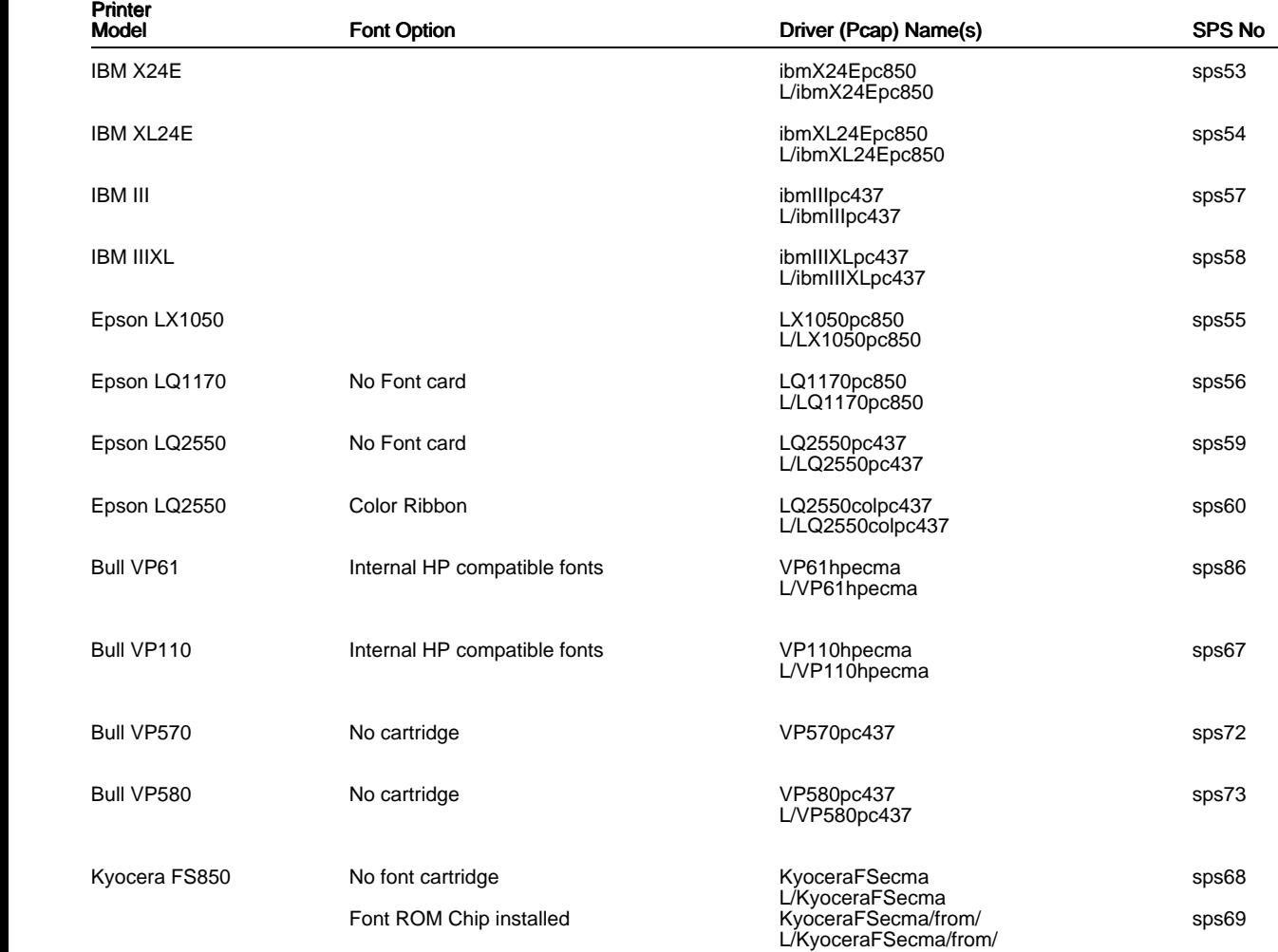

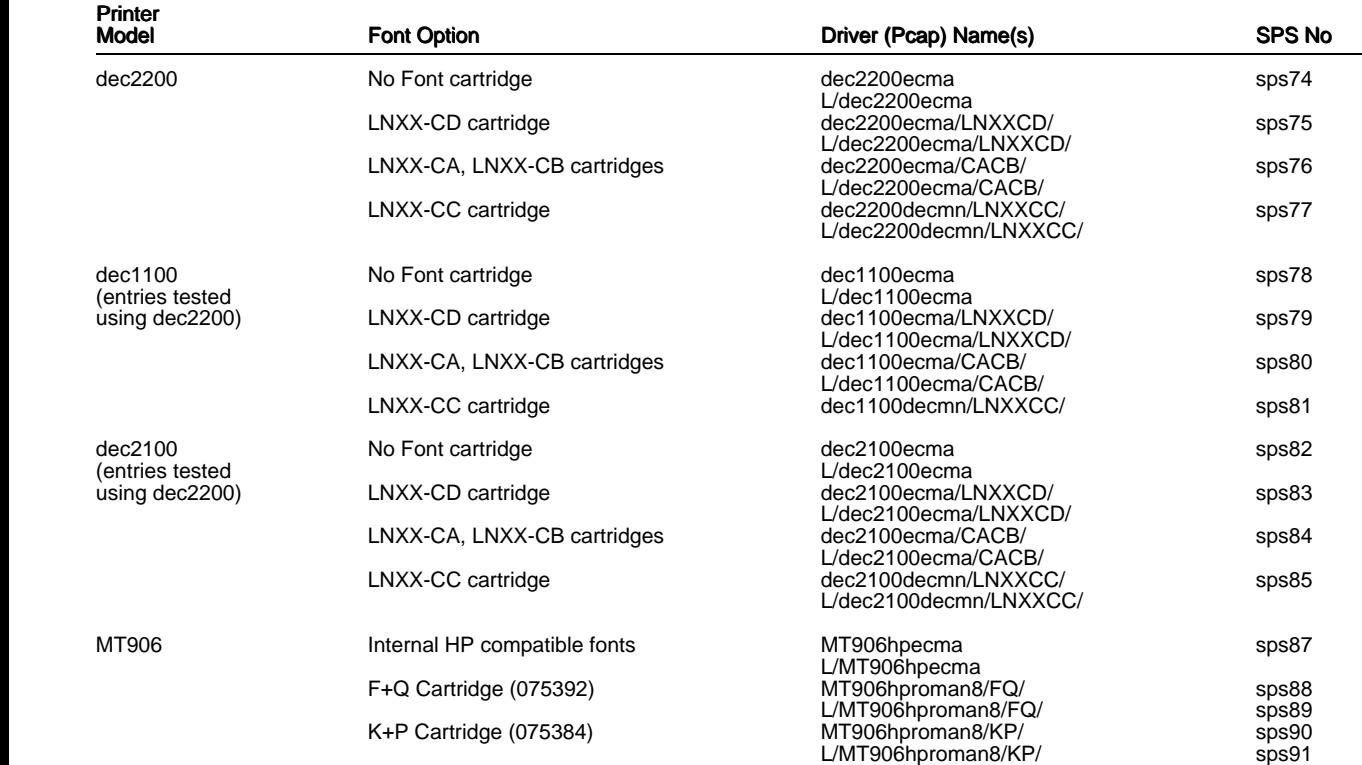

Notes:

- 1 This model has not been tested by Uniplex. It is assumed that the HPIII has the same paper characteristics as the HPII.
- 2 The standard LaserJet Series II cannot rotate fonts. As a result the choice of fonts is normally much reduced from the choice available in Portrait mode. None of the HP Font cartridges in this release have any proportional landscape fonts.
- 3 These cartridges use a symbol set not available in the standard printer. As a result there is no landscape entry possible as cartridge fonts are portrait only. The standard Series II landscape entry should be used instead.
- 4 These symbol sets are 7-bit only symbol sets. No attempt is made to compose any 8-bit character where there is no equivalent in the symbol set.
- 5 This printer has not been tested by Uniplex as no model was available. However, the printer engine is the same as the normal LBP4 so the paper characteristics should be the same. The font capabilities are the same as the LBP-8III+, which has been tested.

### **Supported Terminal Index**

 The following table details the terminal models supported by the APP, along with the appropriate Uniplex driver names. Also shown is the Supported Terminal Specification (STS) filename containing the detailed description of supported functions for the terminals.

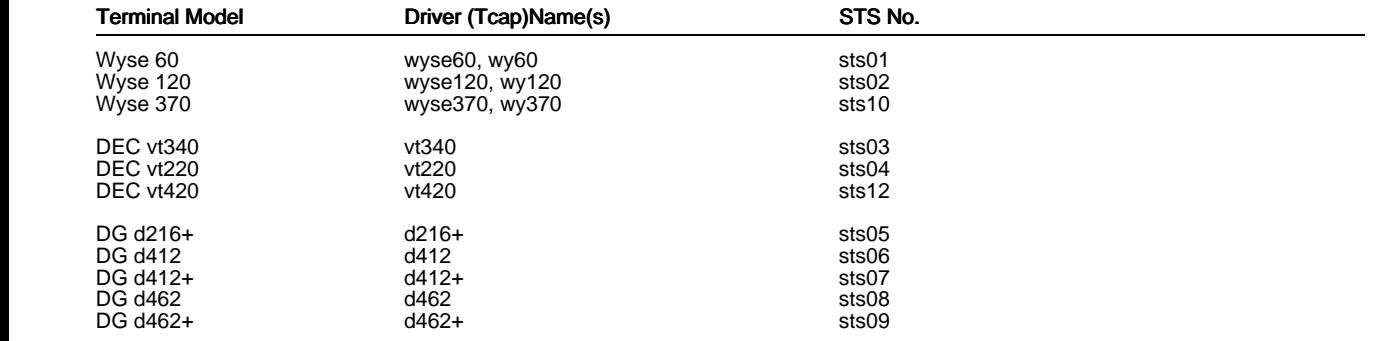

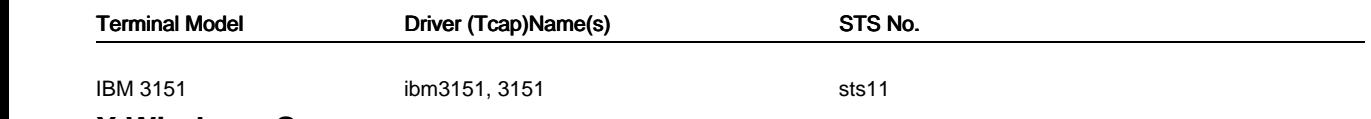

### **X Windows Servers**

Customized server description files supplied with Uniplex Windows include:

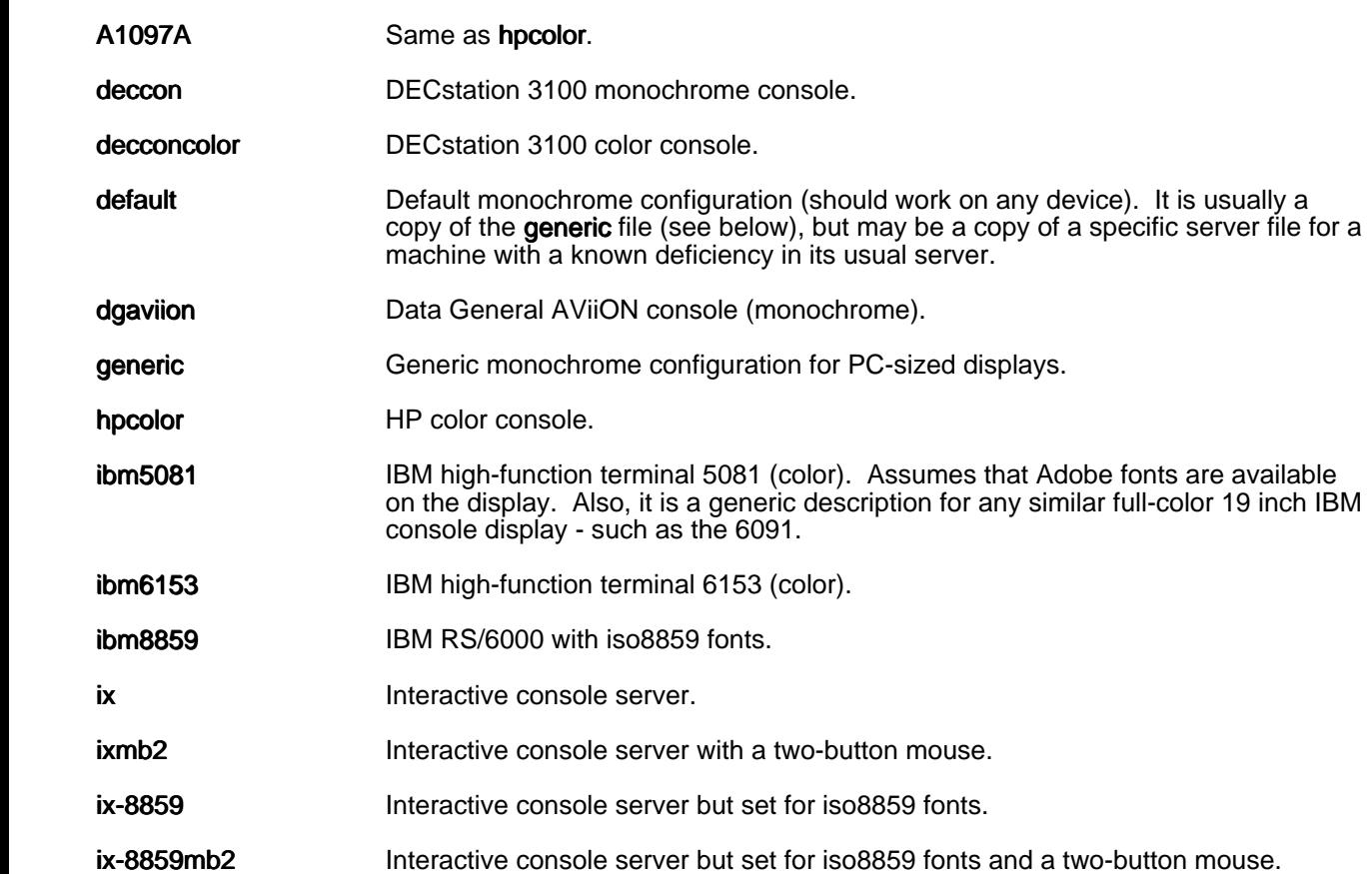

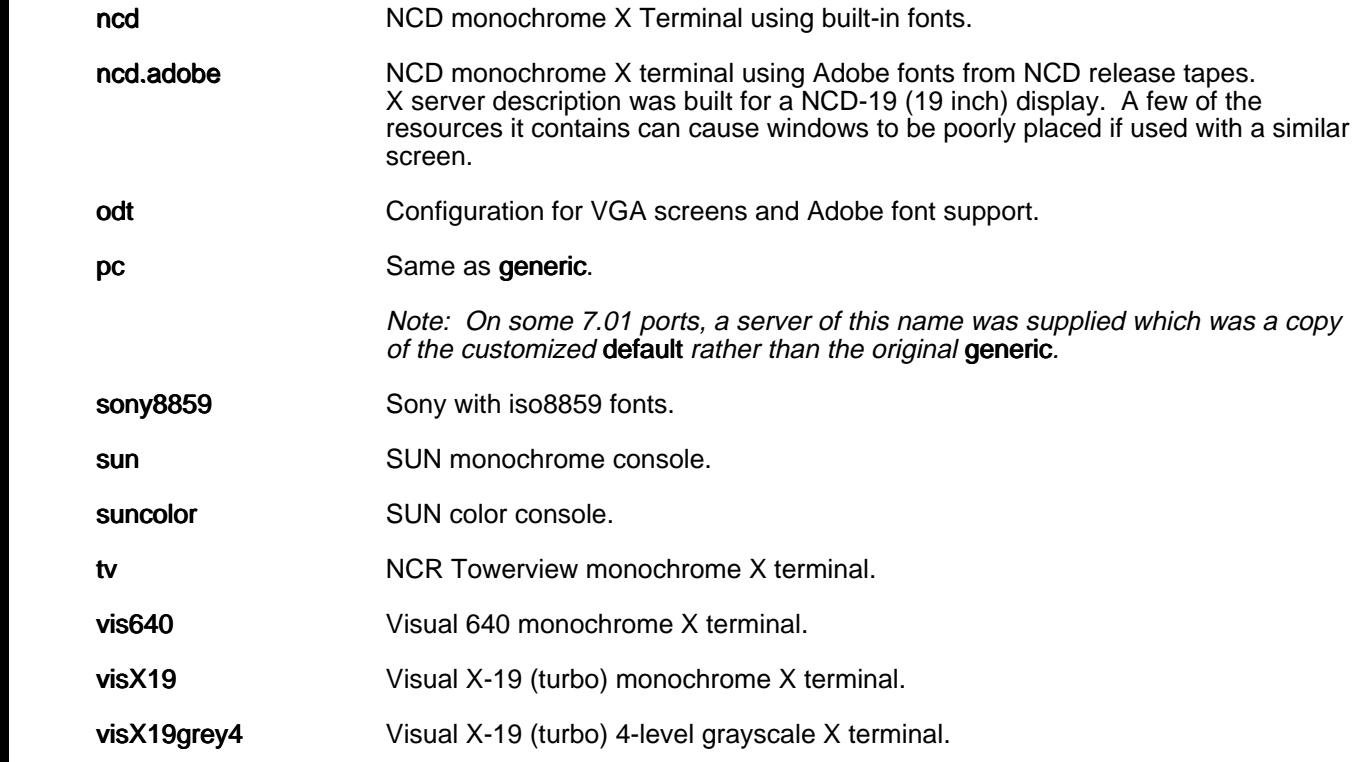

## **Defining the X-Server Driver**

There are four ways in which you can define a non-default server:

Enter the following at a system prompt:

### uxwindows <server\_name>

where server name is one of the names in the left column of the table in the previous section.

Set the environment variable UXENVIRONMENT using the syntax:

UXENVIRONMENT=server\_name export UXENVIRONMENT

where server\_name is one of the names in the left column of the table in the previous section.

- Edit the file \$HOME/.Xdefaults and specify the required resource.

For example, Uxwindows.server : sun.

- Copy the server description file you require to the file \$HOME/UAP/XW/servers/default.

# **Appendix A - Changes Made in Version 9.20**

 The following pages contain a standard report from the Uniplex Product Status Database (PSD) showing all problems and enhancements that have been addressed in this release.

Entries are sorted by PSR number within product area.

 Since the report is available independently of these Release Notes, some of the entries may say "See Release Notes", which, in this context means, "See earlier sections of this document".

Also, some of the cross references ("See also:") may refer to PSRs not in this document.

 Indented text, following the problem (wish) description, elaborates on the fix to a problem (or enhancement request).

### **APP : Additional Peripherals Pack**

### *33894*

 The HPIV wingdings sizes are not correct. The attached file includes suggested new values.

 I have also tried to convert the sizes to be scalable, but I have been unable to find suitable values for many characters. Seen in: 8.10

This is fixed in the new pcl5 Pcap entry.

### *34513*

 Some fractional point sizes cannot be used with the hpIVecma Pcap For example, NORMAL, LetterGothic, 8.5 selects the default Times font. The reason is that some fonts (Courier, LetterGothic, Arial and TimesNewRoman) are defined for ranges 1-6, 7-8, 9-10, 11-14, 15-18, 19-25 and 26-128. Values between these ranges are not valid and so a default font is used. Seen in: 8.10

This is fixed in the new pcl5 Pcap entry.

 Microsoft Word 97 and Word 2000 files are identified as Word 6 files, although for format is different. It would be clearer if they were identified as a distinct type, and this would provide a hook for using third party converters. Seen in: 9.10

*34579* Wish It would be useful to identify Microsoft TNEF (Transport Neutral Encapsulation Format) files as a distinct type. This could be used as a hook for using third party converters. Seen in: 9.10

# *34619*

 The converters w4w20t and w4w801f (Lotus 1-2-3 and Quattro) fail on startup on Linux.

MACHINE SPECIFIC: Linux

Seen in: 9.10

### **DBF : Database**

## *34382*

 SetDbIf, used by usql and uform, treats ENV and FORCENV (from interfaces file) as FORCENV. Null terminate string so ENV values are found by getenv if they exist.<br>Seen in: 9.00 Seen in:

This fix was included in most ports of 9.10 (but not Linux)

## *34387*

 Need ENV entries for Ingres and Oracle in the dbs/interfaces file. Seen in: 9.00

This fix was included in the 9.10 TEXT files.

 Informix 2.10 cannot create a database if the system has version 4.0x of the mkdir utility (e.g. Red Hat 7.0). The error reported is "Informix Error 0330: Cannot create database". This version of mkdir returns status 1 if stdout is closed. Workaround: create an executable script in UAP/cmds/mkdir which says:

/bin/mkdir \$\* >/dev/null

MACHINE SPECIFIC: Linux

Seen in: 9.10

## *34606*

 A memory allocation error can cause usql to crash when using a modern malloc library. Alternatively, it may say it cannot SEXEC a SELECT statement. The standard tests fail under Red Hat 7.0. Seen in: 9.10

**EM : AOS Mail**

*8091* Wish There is no way to distinguish between the original and the remailed item when using CHECK MAIL SENT. Suggest:

- a) Remailed item should not offer the REMAIL ring menu option (ie: don't encourage remail of remail)
- b) The F5=Expand screen should show whether the item was remailed
- c) The date/time sent should be the re-mailed date, not the date the original message was sent.

Seen in: 7.00

Suggestion (c) has been implemented in fixing PSR 9022.

## *8681*

 I have two mail boxes called 'general', but when I go into admin to delete the second one, the first one is not shown on the list. I'm worried about deleting this mailbox, since I can't see two references to it! Also, my incoming mail synopsis is still not giving the correct number of mail entries unread. This has happened to another user on an X terminal too. Seen in: 7.00a

 Improvements to the file locking within Uniplex Mail should prevent the creation of a second \*general\* mailbox.

 UNREAD LETTER NOTIFICATION is sent for old re-mailed messages the day after they are sent - rather than being geared from DAYS= string.

 eg: I have a message I sent 3 weeks ago Yesterday I remailed it (by mistake, as it happens - the "remail" ring menu option should be confirmed, I think) Today I have UNREAD LETTER from it. Seen in: 7.00a

 The remailed copy in the Sent Mail now has the date and time it was remailed, instead of the date and time that the letter was originally sent.

## *10480*

 The "ARCHIVE" flag in umail.rc does not have the effect described in the Configuration Manual. Setting to "no" does not turn the 'archive' option off on the ring menu when mail is being read. Seen in: 6.10

 This was actually fixed in 8.00. Note that if the central UAP sets ARCHIVE=yes, setting ARCHIVE=no in a user's UAP has no effect.

### *30439*

 Uniplex makes no attempt to retain information on other mail recipients for external mail received in from non-Uniplex systems. Note: Because of lack of available standards, Uniplex Mail can only provide full support for all its mailing operations for Uniplex to-Uniplex mail links, not Uniplex-to-UNIX ones. The TO, CC and BCC fields are limited to 200 characters, so the address lists may have to be truncated, but this would be better than just storing the recipient's UNIX username in the TO field.<br>Seen in: 7.01 Seen in: 7.01 See Also: 30238

 To enable this, the UMD RUNIX section of umail.rc must set MODE flag T [described in the Technical Guide].

*31185* Wish Mail that originates from UNIX mail causes acknowledgements and "replies to replies" to be routed wrongly in Uniplex MAIL because %RETURN is propagated unmodifed by Reply. To reproduce this: log on to another machine (eg Mach2) and send Unix mail to your login account (eg. logname@Mach1). When Uniplex reads the message it sets %RETURN to logname@Mach2 - OK so far. Next read the message and choose Reply - modify the To: recipient to be yourself on Mach1 (rather than logname@Mach2) or CC: to yourself. The reply is sent OK but the %RETURN field is still set to logname@Mach2 so any acknowledgements are routed to logname@Mach2 (not logname@Mach1). If you attempt to reply to the reply then the send form is incorrectly initialised with the %RETURN value. Note: If a message from Unix is forwarded to another Uniplex user then %RETURN is set to nothing - I think the same should happen for replies.

Seen in: 7.01

# *31345*

 Performing a batch delete of at least 10 Unread mail items in your "general" mailbox when, at the same time, you receive at least 10 new mail items in this mailbox can result in a second "general" mailbox being created. This new mailbox is empty.

 MACHINE SPECIFIC: HP 9000/800 , HP-UX A.B.8.0 Seen in: 7.01a See Also: 8681

## *33709*

 Non-Uniplex mailers often don't show the Subject of Uniplex-sent mail in their message lists. Instead, the message text is prefixed with two lines ("To:" and "Subject:"). This happens if the external mail command (specified with the COMMAND= statement for the system section in umail.rc) adds a blank line before the first line of text passed to it. Work around #1: change the COMMAND line to use SENDMAIL, which usually doesn't add this blank line. eg:

 COMMAND = /usr/lib/sendmail [TO] < [LETTER]; Work around #2: change the COMMAND line to use the -s option of the UNIX MAIL command. eg:

 COMMAND = mail -s"[SUBJECT]" [TO] < [LETTER]; and use a new FORMAT section with the To: and Subject: lines removed. Seen in: 7.02

 The new default umail.rc file [PSR 34493] uses sendmail by default, and the second workaround is incorporated in the commented-out example of using a standard UNIX mail command.

 The umail.rc #PRINT entry resets the font using .FN NORMAL and this overrides the default font in the style selected by the user. It is not necessary to reset the font since uprop does this automatically. Seen in: 8.10

## *34361* Wish

 IMAP: Would like mechanism for mailbox subscription Seen in: 9.10

## *34366*

 UIMAP: delete/expunge can result in wrong id being deleted in client. Problem is expunge id is wrong. Seen in: 9.10

## *34367*

 UIMAP: Subject processing is treating too many chars as special. Seen in: 9.10

## *34368*

 UIMAP: incoming spam mail with no to line caused segv. Need to add null protection to string compare Seen in: 9.10

## *34381*

 UIMAP: amazon sends email with boundary of amazon. confuses the mime threader

Seen in: 9.10

# *34401*

 UIMAP: futher mods to handle threading multipart mime messages Seen in: 9.10

# *34403*

 Incoming MIME messages with Content-transfer-encoding of binary lose the text of the message. The decoder does not process these messages correctly, but they should not be decoded. Seen in: 9.00

## *34404*

 UIMAP: missing function for rfc822.text - needed for web interface Seen in: 9.10

# *34410* Wish

 It would be useful to have a client which can search an LDAP server for addresses and can paste them into the Send Form of Uniplex Mail. Seen in: 9.10

 IMAP: multiline boundary terms are not interpreted correctly Seen in: 9.10

## *34429*

 IMAP: another mime envelope error Content-type: text with no subtype causes the envelope to segv. Seen in: 9.10

# *34431* Wish

 In a "pure" imap environment there is little requirement for incoming email to be split into its components. Therefore would like to have umd\_runix use a umail.rc flag to determine if the incoming mail shoul be split or placed in a "consolidated" file (.u) or both. Seen in: 9.10

 New umail.rc flag MODE=O keeps the original message in a .u file, and MODE=N means that there are no separate files are kept for attachments.

*34432* Wish IMAP: Please extend Imap to handle users home directories (or other user accessible directory) Seen in: 9.10

New flag USENMSPC in umail.rc.

# *34436*

 IMAP: single part text message with content-type text but no subtype causes the mime parser to fail Seen in: 9.10

# *34441*

 UIMAP: server fails on linux if a non existent uid is requested for update. SEGV due to NULL pointer in list search. Seen in: 9.10

# *34442*

 Incoming messages with lines longer than 256 chars are not received. We are getting some emails with long "To:" lines which cause umd\_runi to crash (SEGV). Seen in: 9.10

## *34448*

 UIMAP: memory error in notifications causes crash on eeyore Seen in: 9.10

 UIMAP: another memory problem from eeyore Seen in: 9.10

## *34457*

 Auto-reply to external MIME-encoded mail fails in some circumstances. A file called UAP/umail/text/user@domain.name is created containing error messages. Workarounds: Set MODE=X (The message is then not stored as coming from the system "domain".) Set MODE=A (The "Reply-To:" header is used for sending replies and acknowledgements. This only works if the incoming messages have a "Reply-To:" header.) Seen in: 9.00

## *34459*

 Sending mail with save=no causes umailexec to crash. MACHINE SPECIFIC: NULL checking h/w

Seen in: ums.06

## *34460*

 IMAP: With the new MODE=O, if umd\_runix processes a UNIX mailbox containing more than one message, the .u file for each message (excep the last) will contain the "From " line from the following message. (An IMAP client will normally display this extra line at the end of the message, although an extra line at the end of a MIME multipart message will be ignored.) Seen in: ums.06

*34461* Wish IMAP: Users who do not use the character interface to Uniplex should be able to turn off the display of the "Archived", "Deferred", and "UBS Sent" mailboxes. Seen in: 9.10 New umail.rc keyword USEUBSMB.

 *34468* Wish If umd\_runix could process its standard input instead of reading an actual UNIX mailbox, it could be called as a mail program directly from sendmail. The mail would be received more promptly, and any errors could be notified to sendmail. Seen in: 9.10

New argument  $-S$ 

*34469* Wish When umd\_runix generates a log (USRLOG&MODE=V or option -DV) it could record more configuration information from umail.rc than just MODE. Seen in: 9.10

*34484* Wish It would be useful if the character mail interface could be configure to remove the "confirm" ring menu item. Seen in: 9.00

 If the relevent message in the .msg file is blank, an option is now omiited from the ring menu.

# *34486* Wish

The character interface should present the Internet headers separatel from real attachments. There should be a separate "headers" item on the ring menu, and a separate question for Forward. When printing a message the headers can be omitted: they can be printed by viewing them and selecting 'print'. Seen in: 9.10

## *34492*

 If there is only one mailbox, Set Auto-Reply writes its confirmation without clearing the Note Pad prompt, and so the first character of the Note Pad prompt can still be seen. Workaround: change message 1131 in umail.msg to start with a punctuation character (for example, an asterisk). Seen in: 8.10

*34493* Wish Now that most mail systems understand MIME encoding, it should be enabled for the default system (mail) in the default umail.rc file. Seen in: 9.10

## *34496*

 IMAP: If external mail is received by a Version 9.10 system without the MODE=H setting, the IMAP server will generate something like: From: "jjh@conker.tree.com" <jjh@conker.tree.com@here.com> Seen in: 9.10

*34506* Wish If the FROM field is an RFC822 address with a name (see PSR 34440), then the list of incoming mail would look tidier if just the name was shown without any double-quotes, and without the <address>. Seen in: 9.10

*34508* Wish It would be useful if the mail character interface generated RFC2298 Message Disposition Notifications for external mail that requests them. Seen in: 9.10

New command MDN in umail.rc.

# *34509* Wish

 Setting Registered=yes only works when sending messages to other Uniplex systems. RFC1891 Delivery Service Notifications could be requested from other systems. This requires support for DSN in all the Message Transfer Agents that pass the message to the destination. An example of such an agent is Sendmail 8.8. Seen in: 9.10

*34510* Wish Setting Certify=yes only works when sending mail locally or to other Uniplex systems. RFC2298 Message Dispostion Notifications could be requested from other systems. Seen in: 9.10

New flag N for SYSMODE in umail.rc.

## *34515*

 If a message has no subject, and the part of the "from" address before the first ALARM\_DELIMITER exceeds 39 characters, then umailexec will crash.

Seen in: 8.10

## *34519*

IMAP: The uimap process is only reads umail.rc in the central UAP, an not that in the user's local UAP. Since IMAP is a client of the mailstore, it could be expected to be consistent with the character client which does read a local umail.rc when determining mailbox names, etc. (And umd\_runix has a "-L" option to use a local umail.rc for MODE, etc.) Seen in: 9.10

*34520* Wish A POP3 server based on the UBS mailstore would be useful. Seen in: 9.10

## *34524*

 IMAP: status after select causes subsequent fetch to get data from wrong mailbox Seen in: bowmore

 IMAP: another mime format error causing uimap to fall over. AOL generated mime message with bad content-transfer-encoding line Seen in: bowmore

## *34530*

 IMAP: status following select causes the selected folder to become "read-only". Flag set for status is not reset. Seen in: bowmore

## *34532*

 The UMD\_NO\_AUTO\_ACTION keyword in umail.rc, which was introduced in Verison 8.00, does not work when umd\_runix MODE=S is used. Mail delivery errors are stored as coming from MAILER-DAEMON@host.domain which does not match "MAILER-DAEMON". The messages can therefore be auto-forwarded and can generate auto-replies. Setting auto-forward to an invalid address can result in a mail loop. Seen in: 9.10 See Also: 34533

## *34534*

 IMAP: need to change the way that idle loops cos the getLine function works differently on IBM/linux machines Seen in: bowmore

## *34537*

 IMAP: delete mailbox fails because the mail box list is not refreshed after deletion Seen in: bowmore

## *34538*

 umailexec: problem with autoforward - expfrom is not initialised and fails when expanded. Seen in: 9.10

# *34539* Wish

When reading a message for which the sender has requested confirmation it would be useful to display a message at the top of the screen in addition to putting the letter C in the status field. Seen in: 9.10

# *34541* Wish

 When DSN/MDN reports are received (see PSRs 34509 and 34510) it would be useful if they could be sent to a specific mailbox. Seen in: 9.10

New command REPORTS in umail.rc.

 IMAP: examine in non selected mode causes crash Seen in: 9.10

## *34545*

 IMAP: outlook cant handle subject with unescaped backslashes need to modify envelope call to escape backslash as well as quotes Seen in: bowmore

## *34546*

 IMAP: First message appended to drafts folder does not have the flag (\Draft} stored with it. Seen in: 9.10

## *34547*

 IMAP: extremely long "recieved" line causes segv Seen in: 9.10

# *34555* Wish

 Lines greater than 79 characters in mail messages are displayed in an ugly way. Messages with one long line per paragraph are increasingly common, and the display should be improved. At present, they are wrapped in the middle of words, and every 255 characters a new line is started. Also, on an 80-column terminal, the last character of lines with exactly 238 characters is not displayed. And the expansion of tab characters pushes text off the screen. It would look better if the lines were broken at a space or tab. Seen in: 9.10

## *34558*

 When external mail in RFC822 format is received, the "name" part of the "From:" address is not stored in the Uniplex mailstore (except as part of the %headers attachment) so it is not displayed by usmail. Seen in: 9.10

# *34562*

 SYSMODE=W does not process 8-bit characters correctly when generating plain text. For example, a hard space becomes ÿFFFFA0. Also, hard returns could be removed in the plain text. Seen in: 9.10

 When using MMDF to receive external mail, messages get split if they contain a line starting with "From " and the "From " line is lost. SOLUTION:- Change umail.rc to say: FROM\_TRIGGER = MMDF-Uniplex-From; and change cmds/sco\_rmfilter to say: sed  $\frac{\gamma^2 A^2 A^2 A}{A}$  N s/ˆAˆAˆAˆA\n/MMDF-Uniplex-/ }  $/$  $^A$  $^A$  $^A$  $^A$  $^A$  $^A$  N  $s/^A^A^A^A^M$  }' Seen in: 9.10

Details of workaround are included as a comment in sco\_rmfilter.

### *34574*

 After upgrading to 9.10, an existing "UBS Sent" message with a Bcc field is shown by an IMAP client as being sent by the Bcc recipient. Seen in: 9.10

## *34576*

 IMAP: If the In-Reply-To field of an external message contains a double-quote character, some IMAP clients will not show the message. Seen in: 9.10

*34580* Wish It would be useful to be able to configure the mail client to use a different browser to read HTML. This would be a hook to allow the us of commands such as "lynx -force\_html". Seen in: 9.10

New umail.rc keyword HTML\_BROWSER described in Technical Guide.

## *34591*

 IMAP: email with VERY long to list causes segv in logMSG due to buffer overflow Seen in: bowmore

## *34598*

 The IMAP server does not work on this platform if a shadow password file is being used.

MACHINE SPECIFIC: SCO 3.2.4

Seen in: 9.10

## *34617* Wish

 More of the default answers on the forms should be configurable. When printing mail, the answer to Print Attachments? (the default in the default configuration should be NO). When forwarding mail, the answers to Do you wish to add comments? and Do you wish to include attachments? (the defaults in the default configuration should be YES). Seen in: 9.10

 New keywords PRINT\_ATTACH, FWD\_ATTACH, FWD\_COMMENTS and FWD HEADERS in umail.rc. If these keywords are not defined, the defaults are the same as in Version 9.10.

## *34622*

 The parsing of RFC822 addresses detects the obsolete syntax "at " as meaning "@". Thus the address Pat Booth <pfboo@xyz.net> is treated a an error. Also, the error handling code fails if a string is longer than 255 characters. Seen in: 8.10

### **FOL : File Manager, Folios, Trash Can, Filing in general**

### *34491*

 The File Manager does not run because Red Hat 7 has version 5 of the ncurses library.

 Workaround: copy libncurses.so.4 from a Red Hat 6.2 system. MACHINE SPECIFIC: Red Hat Linux 7.0

Seen in: 9.10

**GEN : General**

## *10251*

 Does "syscomp -s" read the file Tcap? In theory it shouldn't but an incorrect Tcap entry may prevent "syscomp -s" from compiling. Why would it need to read Tcap? Seen in: 6.10c

 On platforms with modern malloc functions (e.g. Tru64 Unix 5.0), adding to an ISAM file with unique keys can cause a process crash. This can potentially affect the Card Index (if an external schema is used where duplicate keys are not allowed), and the Time Manager (when creating a calender or amending its permissions). Seen in: 9.10

# *34473*

 Missing config files (e.g. general.msg) are not reported correctly. Either a core dump is produced or the error message does not include the file name (as it did in Version 8.10). This is particularily annoying when setting up a system with a cut-down configuration. Seen in: 9.00

*34478* Wish The ability of udate to generate ISO week numbers would be enhanced b the addition of format descriptors for the corresponding year number, and for the day of the week as a value from 1 (Monday) to 7 (Sunday). Version 9.00 added the %V descriptor from the POSIX date command. The 1999 C standard strftime function has %g and %G descriptors for the year, and it and the POSIX date command have a %u descriptor for the weekday starting with Monday. Seen in: 9.10 See Also: EM:30909

### **INS : Installation and Licensing**

## *34371*

 An upgrade from 9.10beta reports "upd.print[90]: 834 not found" and unnecessarily adds duplicate SIZES lines to Fcap. Seen in: 9.10

*34453* Wish It would be useful to be able to run keygen without needing to create a terminal definition. The definition is only used for mapping characters on output. If the terminal type is unknown, the characters could be output unmodified, since most modern terminal emulators support ISO 8859-1. Seen in: 9.10

 The new licensing of mail users is not implemented as efficiently as it might be. Uniplex processes unrelated to mail are taking longer t start up. No noticeable effect on systems with only a few mailboxes. Seen in: 9.10

## *34462* Wish

 To license more than 728 mail users it necessary to generate and add several license keys. This is a nuisance: it should be possible to generate larger keys. Seen in: 9.10

# *34614*

 Some versions of tic (for example ncurses 5.2.20010210 in SuSE 7.2) ignore the value of TERMINFO when run by root. This causes the installation of Uniplex to terminate (with no explanation). Workaround: create an executable script UAP/install.cmds/tic which says

/usr/bin/tic -o \$TERMINFO \$\*

MACHINE SPECIFIC: Linux

Seen in: 9.10

## *34625*

The install script fails to create the informix group on some version of Linux. This is because the variable GROUPS is effectively readonl in some versions of bash.

MACHINE SPECIFIC: Linux

Seen in: 9.10

**PRT : Printing, Print-to-Screen, Index, T-o-C**

## *34458*

If a line contains hard tabs, and there are no printable characters t the right of the last tab, then the whole line is affected by reformatting. Only text after the last tab should be affected. This mainly affects documents that have been generated automatically from a database. Workaround: Use a style that does not do reformatting. Seen in: 8.00

*34479* Wish The new Euro sign should be supported on PCL5 printers. (Version 9.1 already supports it on PostScript printers.) It would also be useful if entries for PCL5 printers were included in the Pcap, Fcap and Gcap files of a standard installation, to avoid needing to get the hpIVecma entries from the APP. Seen in: 9.10

 New Pcap entries pcl5, pcl5/L/, pcl5color and pcl5color/L/ support the Euro Sign on all PCL5 printers that support scalable fonts [i.e. LaserJet 4Si and later].

 *34548* Wish It would be useful to have some support for colour PCL5 printers (e.g. HP DeskJet 1600C). For example, a few effects and .SN commands and support for RGIP, like there is for the old HP Paintjet. Seen in: 9.10

New Pcap entries pcl5color and pcl5color/L/.

## *34552*

When printing multiple files, if the default font of the style is use at the end of one file and at the start of the next file, and this is different to the default font of the printer, the spacing goes wrong. This mainly affects printing mail with attachments using Fixed- Pitch style.

Seen in: 8.10

*34553* Wish Files with lines longer than 257 characters cannot be printed and the error "uprop: not a text file" is reported. Text files like this are increasingly common, and Uniplex should be able to print them. The pfilter process could split the lines (at a space if possible) so that uprop can process them. Then uprop would be able to reformat the text so that it fits on the page (it would be necessary to use a style with reformat=yes and guesstabs=no). [Note that the Word Processor only accepts lines with a maximum of 254 characters.] Seen in: 7.02b

## *34554* Wish

 It is common to receive external mail messages which are formatted as one line per paragraph. There needs to be better a way to print them. If they are printed without reformatting, the text of a long paragraph is lost. If they are printed with reformatting, and the paragraphs are not separated with blank lines, the paragraphs are run together. What is needed is an option to uprop/pfilter which reformats

 lines without joining them together, and which is used by the default print style used when printing mail. Seen in: 9.10

 New option -l (letter ell) to uprop is described in the Technical Guide. New styles Mail and Mail-fixed-pitch use this option. In a new installation the default style for mail is "Mail".

### *34561*

 Lines longer than 252 characters are chopped on input to uprop when printing to display (PTOS). Depending on the print style, the line break after the 253rd character appears as a space or blank line. [The Word Processor accepts lines up to 254 characters.] Seen in: 8.10

### *34608*

 If Pcap refers to a scalable font which is missing from Fcap, the behaviour is machine dependant. Seen in: 9.10

### **RW : Report Writer (UREPORT)**

### *34352*

 A format pattern cannot start with 8-bit characters: they are ignored. Example of a workaround: To use a pound sign as a currency symbol, it is necessary to change the hash sign in ureport.rc to be a pound sign and to start the format with a pound sign. To prevent the pound sign being ignored, put an A or B in front. money, right, fixed, format = B£ZZ9.99;

Seen in: 9.00

## *34523* Wish

 The User Guide shows how a format pattern can contain a dollar sign. The standard config also allows a hash as a currency sign. It should also allow the real currency signs for Pound, Yen and Euro. Seen in: 9.00

**SCR : Screen Builder, Formfill Manager (UFILL)**

## *34012*

 When exiting a ufill edit session get core dump and/or Out of Memory error if there is a 20 character filename in the ufill Pick & Point list.

The existence of the file in the pick & point list seems to be enough to cause the core.

MACHINE SPECIFIC: SCO, OpenServer 5

Seen in: 9.00

## *34605*

A memory allocation error can cause ufill to crash when using a moder malloc library. The standard tests fail under Red Hat 7.0. Seen in: 9.10

### **SPL : Spelling, Dictionaries and Thesaurus**

## *34451*

 Upgrading to 9.10 has the effect of removing the Additional Dictionary Pack files, but the DICT module is still marked as installed and so i cannot be be re-installed. Workaround:- As root, shell out of Uniplex and execute:

rm \$Uniplex/.installation/DICT/.installed

PATH=\$Uredirect/UAP/install.cmds:\$PATH

export PATH

.installation/DICT/install

Seen in: 9.10

 The 3rd June 2002 will be a holiday in the UK (Golden Jubilee Bank Holiday) followed by the Spring Bank Holiday on the 4th. The 27th Ma is not a holiday. Seen in: 9.10

 Also added holidays up to 2005 to diary.holiday, and removed old ones before 1999.

 *34470* Wish Although there are various ways to control whether and how alarms are delivered, there is no way to stop them being generated. This would be useful on some systems (e.g. where mail is only read via IMAP). Seen in: 9.10

New environment variable Ualarms.

 *34472* Wish On systems that are not using alarms, it would be more efficient if usdiary and usmail could be prevented from starting uclock. Workaround: comment out the call of uclock in cmds/ustartclock. But it would be better to avoid the overhead of starting a shell process. Seen in: 9.10

Set environment variable Uclock to dummy value [Uclock=no].

## *34498*

 There is a memory leak in uclock if a \$Utemp/uxwindows/XM.<user> file exists and the user's stop value is 0.n.n. Seen in: 9.00

## *34516*

 If an alarm is created using all 40 characters in the message field, it is possible that spurious characters are appended to the message. Seen in: 8.10

The Uniplex Windows copyright and shutdown boxes have no text, and th OK and Exit buttons are not labelled. Similar problems may occur on other systems with Motif 2.0 or 2.1. MACHINE SPECIFIC: AIX , 4.3

Seen in: 9.10

This fix was included in most ports of 9.10 (but not Linux)

### *34389*

 On a system with Motif 2.1 (e.g. AIX 4.3), uterm reports Xt Warning: Cannot convert string "uniplex/menus.px" to type Pixmap and when minimized the default Motif icon is used. Workaround: Either set XAPPLRESDIR to \$Uniplex/XW or set XBMLANGPATH to \$Uniplex/XW/bitmaps Seen in: 9.10beta

This fix was included in most ports of 9.10 (but not Linux)

### *34390*

 If the interrupt character (control-C) is entered in the window where uxwindows was executed, and the current shell does not support job control (e.g. /usr/bin/sh), then all Uniplex processes are killed. This is because uxspawn has not created its own process group. Seen in: 9.00

This fix was included in most ports of 9.10 (but not Linux)

### **WP : Word Processor**

## *32985*

 Unable to access files via WP if the filesystem has been mounted as READ-ONLY. Uniplex gives error "Not a good document name!", even when files can be seen in pick and point list. Work-around: Use Create Document, followed by F2->File->Insert to read in the text.<br>Seen in: 7.01  $S<sub>en</sub>$  in:

### **YOT : Other Uniplex Manual or Help Text**

*34500* Wish The Quick Reference Guide should mention the key sequence for the Eur Sign (Esc % e). Seen in: 9.10

### **YRN : Release Notes**

## *34474*

 The on-line [WP format] Release Notes for Version 9.10 are in fact those for 9.10beta, and the only mention of the new datalinks and the changes to the licensing of the mail product are in the list of PSRs. Also it would have been useful to point out that new [Version 9.10] ZB licenses are needed for the datalinks. The Release Notes for the next version should mention these changes for the benefit of users upgrading from earlier versions.<br>Seen in: 9.10 Seen in:

### **YTG : Technical Guide (on-line)**

## *34483*

 The description of the umail.rc setting ARCHIVE=no from the Version 8.10 Technical Guide should be restored. Seen in: 9.00

# **Appendix B - Known Problems**

 The following pages describe various known problems with, and common enhancement requests for, this release of Uniplex.

### **DBF : Database**

*11067* Wish When running in DEMONSTRATION MODE, Database Forms should tell you that a FIND, NEXT or PREVIOUS has failed due to the 50-record license restriction, rather than just saying "No (more) records found". Seen in: 6.10c

**FOL : File Manager, Folios, Trash Can, Filing in general**

*33220* Wish The filenames found from the File Manager using "Find->By Name" and "Find->By Content" should be displayed and accessible in the File Manager, just as the "Find->Search Index" ones are. Seen in: 8.10

## *33286* Wish

You should be able to disable the File Manager's automatic replacemen of Unix directory names by text strings from folder.ctl - ideally fro a preference, but certainly with an environment variable. Seen in: 8.10

# *33287* Wish

 Horizontal and Vertical scrolling in the File Manager could be improved:

- The Tree list often scrolls sideways unnecessarily. Even when it i necessary, rightwards scrolling leaves no indication that hierarchy lines and leading folder name text have been clipped. There should be some form of indicator that this has happened (cf: the vertical "scroll bar" in the Keywords list).
- When scrolling vertically, a complete page is scrolled when you move the cursor off the top or bottom of the list. This can cause a confusing loss of context. For instance, on expanding (+) a folder in the last line of the Tree View nothing visible happens (since the expansion is on the next screen). Seen in: 8.10

## *33312*

 When displaying "Last modification" or "Size", the Refresh command does not update these fields if they are the only things that have changed in the folder list. Likewise re-opening a folder which has a cached list does not update these fields. Seen in: 8.10

### *33328*

 COPY should not lose focus on source file Seen in: 8.10

### *33331*

 When you use F5=File Manager from the File Manager's Move or Copy dialog, when you return to the dialog from SELECT mode, the dialog haw a blank background (rather than the tree/folder display).<br>Seen in: 8.10 Seen in:

# *33339* Wish

 When folder list is cleared while being prepared, it would be nice if the "Busy..." messages was in the folder area, not the hint line, because this is where your eye is looking. Seen in: 8.10

## *33340*

 The boxing round the file permissions on various forms have incorrect characters on some of the inner joints (so the lines don't quite join up). Seen in: 8.10

*33343* Wish Some enhancements that could be made to the File Manager:

- Menu option File->New->Template would be useful, saving the need to move to a template area before doing File->New->File.
- Folder field on Create forms should be read only.
- The Type field on the Create Folder form is confusing and should be omitted.
- When some actions are complete, you should be returned to the menus, not the Main Screen. eg: Move, Copy
- Rapid properties preference, where subset of properties of current file/folder shown on hint line.

Seen in: 8.10

# *33346*

 Make Main Branch (in folder list) provides a loop-hole in the Non Accessible folder mechanism (folders marked "H" in folder.ctl). If such a folder is Expanded, it becomes the current folder and shows with "No access to this folder". However, Make Main Branch then makes it the current folder and shows its contents (because it is now the base folder as if opened using Open Folder). Seen in: 8.10

## *33347*

Make Main Branch (in tree list) does not recalculate the "No access t parent" status of the current folder. If the new base folder is one of these (marked with a "B" in the folder.ctl file), this does not become apparent until the user navigates into a sub-folder and back out again, which is confusing. Seen in: 8.10

*33353* Wish Folder list display of template area should ignore user's DISPLAY DETAILS "Name/Title" preference and always show name of files and folders in template areas as the first non-empty string from: - Text entry from the folder.ctl file - The item's Title - The normal Name display for other files. Also, the Properties form should insist that a non-empty title is supplied for items in Template areas. Seen in: 8.10

# *33355*

 If the File Manager is first invoked from a split screen application (eg: F9/F6'd WP), whenever it invokes that application again (eg: from its Application menu) the application will run in the same split screen size. Seen in: 8.10

*33409* Wish As in the Word Processor and Spreadsheet, the File Manager should let you use CTRL-\ to interrupt potentially lengthy operations, such as: - Search - Convert - Copy, Move, Delete of very large files. Seen in: 8.10

## *33425*

 The File Manager does not handle files with 000 protection correctly. Attempts to copy them fail with "No write permission" (sic). Attempts to change their properties fail with an empty ERROR dialog. Seen in: 8.10

## *33442*

 If the File Manager is first started using F12/F4, whenever you Quit from it, the application you return to beeps. Seen in: 8.10

*33458* Wish There should be a "Restore from Trashcan" option; this would be simpler than the current procedure where you have to move a file back from the Trashcan. Seen in: 8.10

## *33514*

 The File Manager program does not change its working directory. Thus, when you shell out from it (eg: using the Applications menu), you are not in the current directory - but in the directory that the File Manager was first used from. This is a confusing for a Unix-literate user. Seen in: 8.10

# *33516* Wish

 The UFMSCAN utility core dumps if there is not enough temporary disk space in the Uniplex \$Utemp area to run the database query. Work around: if you can't free up enough space on the \$Utemp filesystem, set DBTEMP in the dbs/interfaces FILE\_MANAGER section to the name of a directory on one with more space. Seen in: 8.10

## *33550* Wish

 Unlike earlier versions of Uniplex, if, from the main menus, you use the File Manager to select a file that is not in the (main menu applications') working directory, the application does not force you to change directory to that containing the selected file. There should be an option to allow this mode of operation. For instance, a File Manager "Auto-change to folder of selected file?" preference with three values:

- NO (ie: work as per current version 8.10)
- YES (ie: do it automatically)

 - CONFIRM (let user confirm change each time it may be needed) Note: the most effective way to manage your way round folders is to use Open from the File Manager to access files (which runs the appropriate application in the files parent folder). Seen in: 8.10

### *33652*

 Cannot print a document containing Print-Time-Merged files (graphs or text) from the File Manager unless the pathnames are relative to the File Manager's working directory (the one it was first invoked from, NOT the current directory seen by the user). eg: if document /usr/any/docs/main.wp contains ".ME appendix.wp", and you start Uniplex and the File Manager from /usr/any, F2->Actions->Print on "main.wp" will fail, with: "uprop error : cannot open merge file /usr/any/appendix.wp" Work-around: Open the document and print from within it. Seen in: 8.10 See Also: WP:33434
# *33192* Wish

The operation of various ring menus is inconsistent:

- 1. In the "permanent" ring menus (ones which are almost always displayed - ie: all except the Word Processor and Spreadsheet ones) in Mail, Time Manager and the File Manager browser, focus stays on the last-used item. However in Print to Screen and Database Forms it always reverts to the first item.
- 2. In the Word Processor and Spreadsheet, typing the first letter of the ring menu item will action it. But, in the "permanent" menus, this moves the cursor to the item, but you then have to press RETURN to action it.
- 3. The File Manager drop down menus are only "typomatic" within a drop down. You can't move to another drop down using letter keys (eg: "/ A" does not take you to the Actions menu). Typing the letter of a drop down action does not "load" the appropriate form (eg: you can't type "/ A C" to load the File->Actions->Copy form).

Seen in: 8.10 See Also: 30933

## **INS : Installation and Licensing**

# *33620*

 Character Clients and the File Manager fail with "Failed to read udastc.msq" if you lose the symbolic links with the \$Unode and/or \$NV areas. For instance, if you back-up and restore the \$Unode area with a utility that loses the symbolic link from \$Unode/NVO to \$Unode/NVO.subset (or other \$NVO area on an ongo-link'ed system), when a Character Client or the File Manager next starts it will attempt to create the directory \$Unode/NVO and fail with this error message. If the user is root, the \$Unode/NVO directory will be created. If not, it won't and the application can fail without showing any error.

Seen in: 8.10

- *33127* Wish When the new Print-to-Screen ring menu is active, it would be nice if a) direct commands (such as CTRL-d for next page, Esc-f for Find and Esc-xe for Edit Mode) were accepted.
- b) "Focus" stayed on the last used ring menu option. For instance, having pressed "N" for Next\_Page, this option should remain highlit, so you could just go on pressing RETURN to continue Next\_Page-ing.<br>Seen in: 8.10

See Also: GEN: 33192

### **SS : Spreadsheet**

## *33115*

 When using Bordered Area titles, attempts to move the cursor into the Bordered area are not allowed, and just move the cursor to the neares cell to the target.

 For instance, if borders are set at B4, F5=Goto D2 will go to D4. This is fine for real user input, but means that macros or list files that attempt to move the cursor into such areas can fail. Macros which use self modification techniques can also loop. To avoid this they should always set off borders before processing. Seen in: 8.10

# *33600*

 When using the new Border titles, on-screen Page Width markers do not reflect the border column(s). The printed page width breaks are correct, but the on-screen marker shows the break as it would be if there was no vertical border.<br>Seen in: 8.10 See Also: 33160

# *34089*

 The .wk4 files produced by the Lotus 1-2-3 export converter cannot be read by Excel 97 (although they can be read by Lotus 1-2-3 Version 4). Workaround: use the .wk3 export option instead. Seen in: 9.10

# *33241*

 If you repeatedly and rapidly Quit from last UTERM window and then press Restart button on new "Exit Uniplex Windows?" dialog, the dialog becomes unusable, and you have to use MWM close button to kill it (and therefore the UXW session).

MACHINE SPECIFIC: IBM RS 6000 , AIX

Seen in: 8.10

## *33430*

 The File Manager help glossary terms are not mouse sensitive. Return displays the text box correctly but a mouse click does nothing. Seen in: 8.10

## *33619*

Every time a new Uniplex Window is opened, two warning messages appea on the terminal from which "uxwindows" was run, both saying: "No type converter registered for 'String' to 'Bitmap' conversion" MACHINE SPECIFIC: IBM RS/6000 , AIX 4.1 Seen in: 8.10 See Also: 33617

## *33628*

 "8 bit" characters in window titles and icon names will only be correctly displayed if the appropriate Window Manager resources specify a font that can display them. For instance, add the following to \$HOME/.Xdefaults: mwm\*fontList : -adobe-helvetica-bold-r-normal--10-100-75-75-p-60-iso8859-1 LANGUAGE: All non-English Seen in: 7.02

# *33688*

 You get the message "uniplex.start: mwm: not found" when you run "uxwindows" on a system which does not have the Motif Window Manager (MWM) installed (in /usr/bin/X11, usually). "uxwindows" always tries to run "mwm", because Window Manager protocol means that only one can be running at a time, and trying to run a second one will be ignored. Work-around: use "uxwindows -manager", to avoid any attempt to run MWM. Seen in: 8.10

## *33207*

 When saving a file, if you use DOWNARROW (or a softkey) for the File Manager and then Quit from the CREATE FILE form, you should not get the error "Cannot write to document".

 This is one symptom of a general problem with quitting from CREATE mode (which has existed in Uniplex for a long time - you got exactly the same using the preceding "Folios" system). In many other instances of Quit from CREATE mode, this also quits the original filename entry form in the application, when it should just return you to it. Seen in: 8.10

*33434*

 Using the File Manager to select Print-Time-Merged files (graphs or text) can give ambiguous pathnames if you save a document in a different directory.

 For instance: Create document, Print-Time-Merge merge a file from sub directory "sub1" using the File Manager (ie; creating ".ME sub1/subfile" line). Save the document in a sub-directory "sub2". Then print the document, and you get the error message "cannot open merge file sub2/sub1/subfile" flashed on the screen. Seen in: 8.10

# *33560*

 If, when editing a file not in your current folder, you downarrow to the File Manager to edit the filename on a print time merge command which has a pathname that is not valid relative to the current folder the File Manager shows you files in your current folder, not the folder of the file you are editing. For example:

- edit file "sub1/mainfile"
- use F2->File->Merge>\_Print\_Time\_Merge to create a ".ME" command. Use downarrow, and you are correctly shown files in the "sub1" subfolder.
- Select a file in this folder, "subfile". The ".ME" command is correctly set to ".ME subfile" (NOT ".ME sub1/subfile").
- Now edit the ".ME" line and type downarrow and you are positioned in the current folder, not "sub1".

Seen in: 8.10

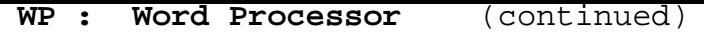

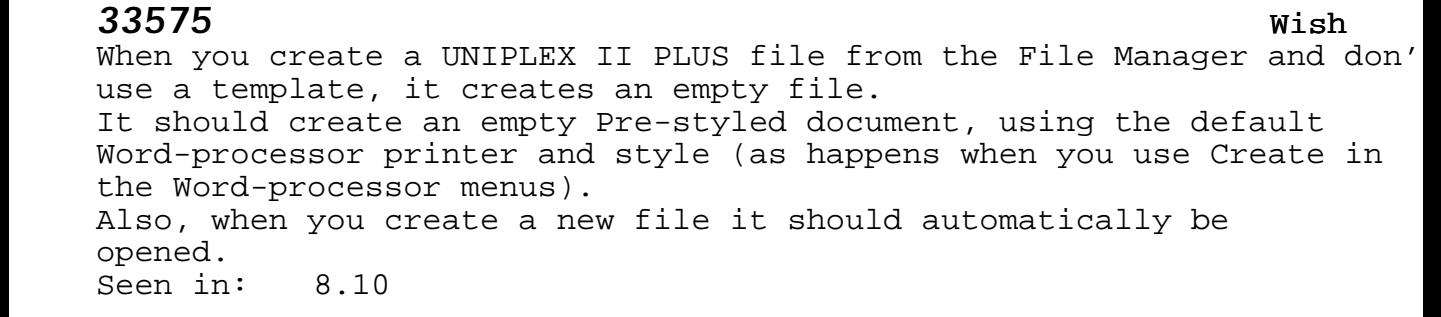

#### **YOT : Other Uniplex Manual or Help Text**

## *33689*

 Guides should explain that if TERM is set to one that is not defined to have an ESCAPE key, you must use the appropriate keyboard leadin key instead of ESCAPE for Uniplex "direct" commands (such as "Esc q" for Quit). This is the case with most VT200-derived terminals, where the DEC defined leadin keyboard key is (or should be) labelled "DO". However, many VT200-alike terminals also have one labelled "Esc". Since VT200-derived terminals usually operate correctly as a VT100, if using such a terminal with an "Esc" key on the keyboard it is therefore safest to set TERM=vt100. Otherwise, if using one of these whose "DO" key doesn't work as expected, or which doesn't have a "DO" key, type the five characters: Ctrl- $\begin{bmatrix} 2 & 9 & \sim & \text{(Control-square trace, square trace,} \end{bmatrix}$  two, nine, tilde) wherever a Uniplex manual says "Esc". For instance, to quit Uniplex, type: Ctrl-[  $[29 \sim q]$ Seen in: 8.10